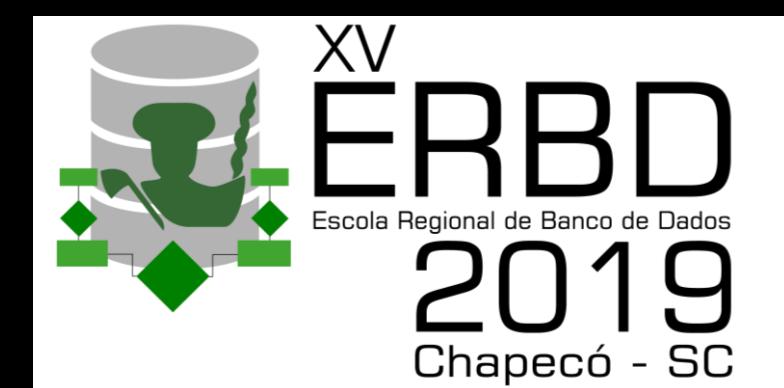

## Data Analysis

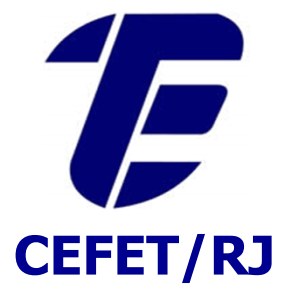

**Eduardo Ogasawara http://eic.cefet-rj.br/~eogasawara**

- The explosive growth of data: from terabytes to petabytes
	- Data collection and data availability
		- Automated data collection tools, database systems, Web
	- Major sources of abundant and diverse data (Big Data)
		- Business: Web, e-commerce, transactions, stocks
		- Science: sensors, astronomy, bioinformatics, simulation
		- Society and everyone: news, photos, videos, open data, IoT
- We are drowning in data, but starving for knowledge!
- "Need is the mother of invention"
	- Data mining Automated analysis of massive data sets

## *What is Data Mining?*

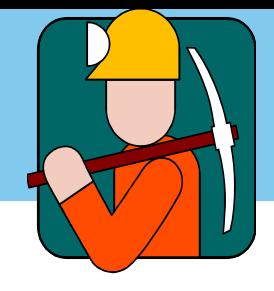

- Data mining (knowledge discovery from data)
	- **Extraction of interesting (non-trivial, implicit, previously** unknown and potentially useful) patterns or knowledge from a massive amount of data
- **E** Alternative names
	- Knowledge discovery in databases (KDD)
	- knowledge extraction
	- **business intelligence**
	- data analysis
- Watch out: Is everything "data mining"?
	- **E** Simple search and query processing **x**
	- (Deductive) expert systems **\***

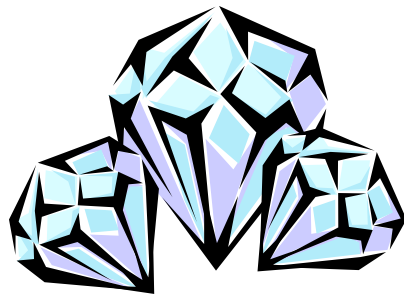

*Knowledge discovery from data (KDD) process*

- This is a view from typical database systems
- Data mining plays an essential role in the KDD process

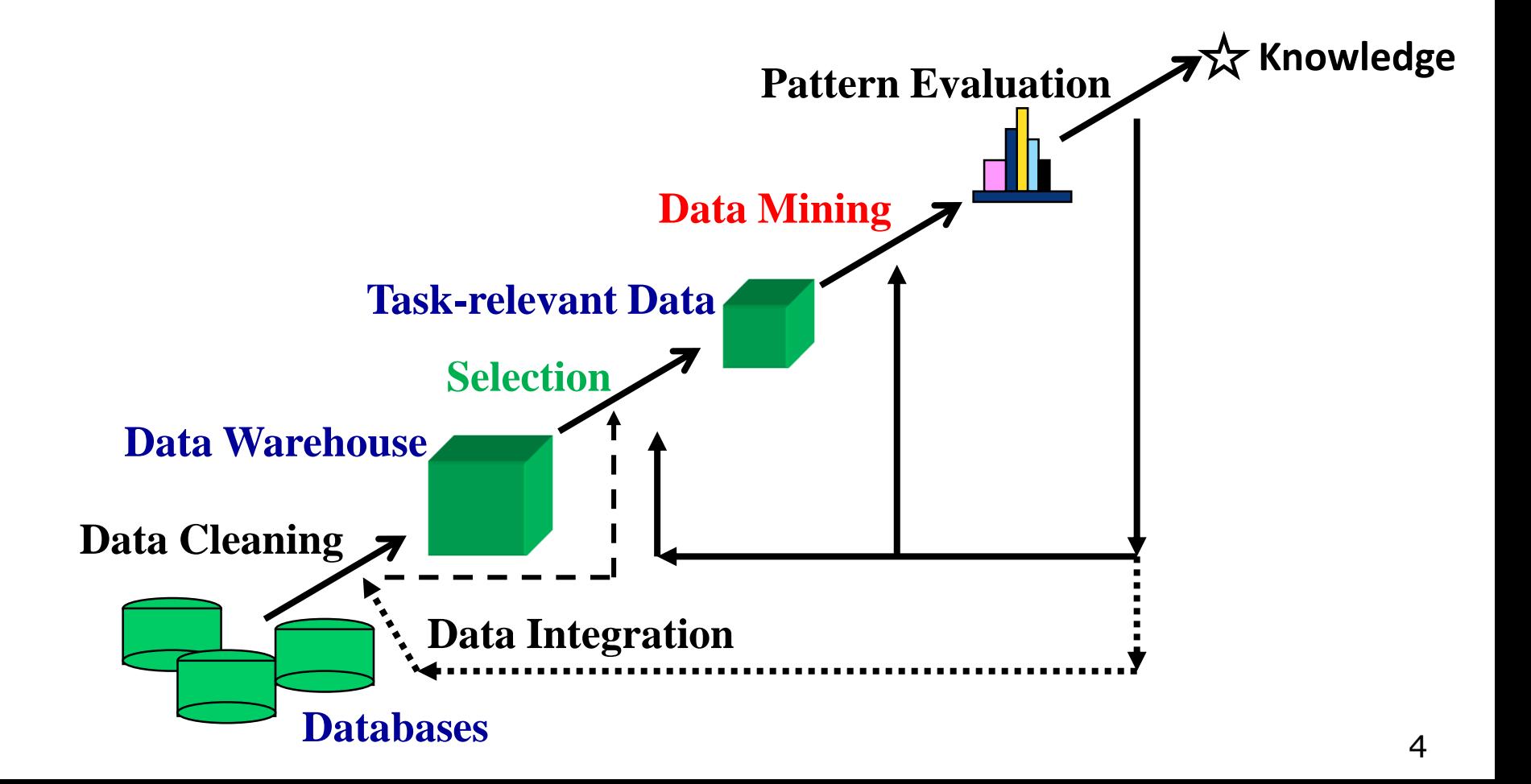

- Data analysis is a process of inspecting, cleansing, transforming, and modeling data for KDD
- The process of data analysis
	- Data selection
	- Data processing
		- **E** Cleaning, transforming
	- Exploratory data analysis
	- Communication

## Basics of R

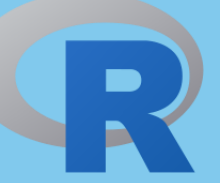

- R is a programming language and free software environment for statistical computing
	- Supported by the R Foundation for Statistical Computing
- Created by Ross Ihaka and Robert Gentleman at Auckland University, New Zealand
- R was derived by S (Bell Laboratories AT&T)
- R is a language broadly used by statisticians, data miners, and data scientists

### *R Console*

**R** Console 家品合置つましま 8  $\sim$ Q Help Search

R version 3.1.0 (2014-04-10) -- "Spring Dance" Copyright (C) 2014 The R Foundation for Statistical Computing Platform: x86\_64-apple-darwin13.1.0 (64-bit)

R é um software livre e vem sem GARANTIA ALGUMA. Você pode redistribuí-lo sob certas circunstâncias. Digite 'license()' ou 'licence()' para detalhes de distribuição.

R é um projeto colaborativo com muitos contribuidores. Digite 'contributors()' para obter mais informações e 'citation()' para saber como citar o R ou pacotes do R em publicações.

Digite 'demo()' para demonstrações, 'help()' para o sistema on-line de ajuda, ou 'help.start()' para abrir o sistema de ajuda em HTML no seu navegador. Digite 'q()' para sair do R.

 $[R.append 6UI 1.63 (6734) x86_64-apple-darwin13.1.0]$ 

[Workspace restored from /Users/eogasawara/.RData] [History restored from /Users/eogasawara/.Rapp.history]

```
> install.packages("ISwR")
tentando a URL 'http://cran.fiocruz.br/bin/macosx/mavericks/contrib/3.1/ISwR_2.0-6.tgz'
Content type 'application/x-gzip' length 210427 bytes (205 Kb)
URL aberta
```
downloaded 205 Kb

```
The downloaded binary packages are in
    /var/folders/jt/w4x1w87j0txfy2lkx09dcnc80000gn/T//Rtmpk0g6Gd/downloaded_packages
> library(ISwR)
Mensagens de aviso perdidas:
package 'ISwR' was built under R version 3.1.2
\geq
```
Available for Windows, Mac, Linux

## *R Studio http://www.rstudio.com*

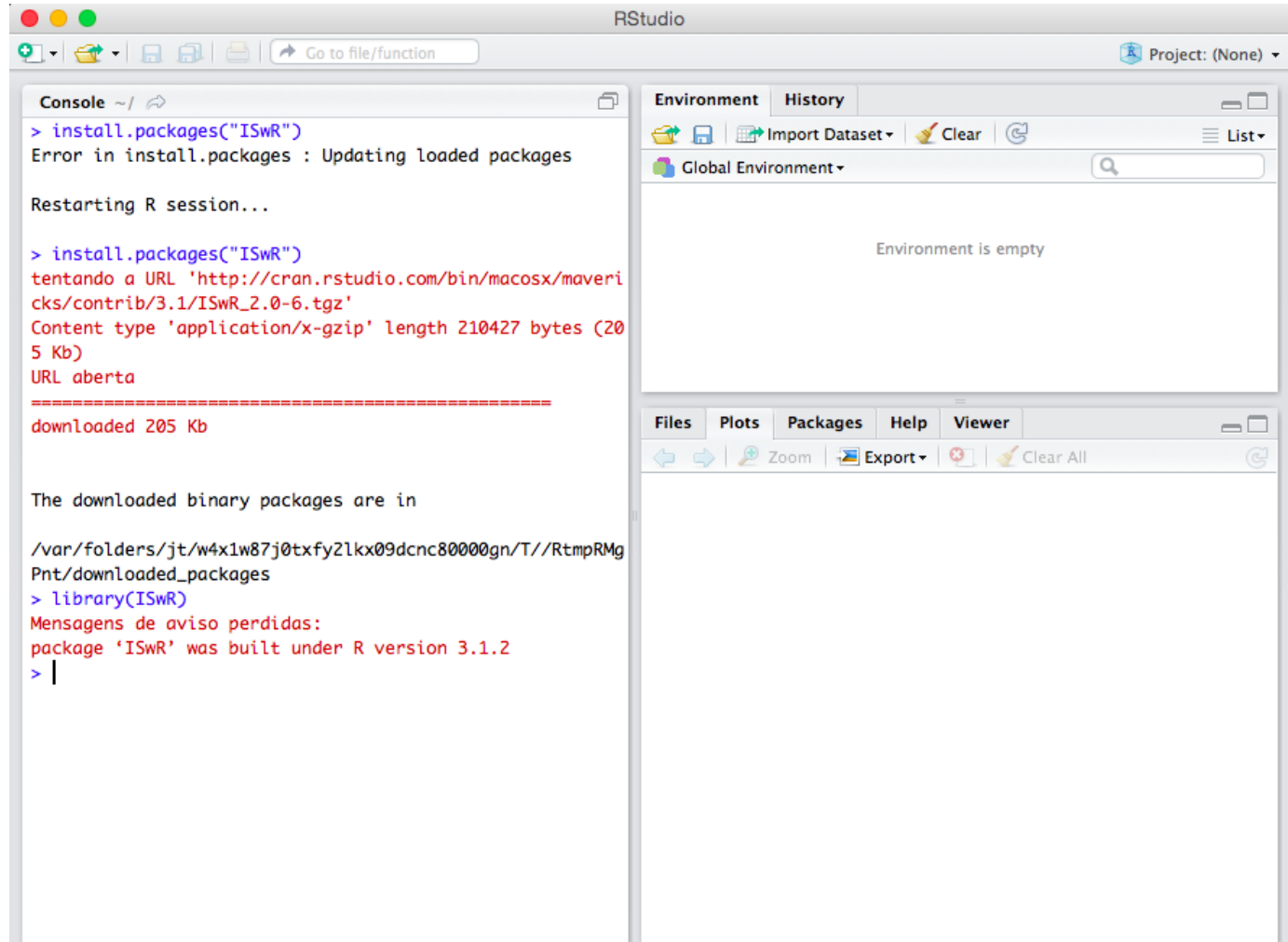

Great advantages: IDE with data visualization, debugging

### *CRAN Packages*

- A broad number of packages (CRAN)
	- https://cran.r-project.org
- **Strong Point of R** 
	- More than 14000 available packages (apr/2019)
	- <http://cran.r-project.org/web/packages/>
- **Package installation**
- Package loading

```
install.packages("TSPred")
install.packages("STMotif")
package 'TSPred' successfully unpacked and MD5 sums checked
The downloaded binary packages are in
        C:\Users\eduar\AppData\Local\Temp\RtmpMr5h0i\downloaded packages
package 'STMotif' successfully unpacked and MD5 sums checked
The downloaded binary packages are in
        C:\Users\eduar\AppData\Local\Temp\RtmpMr5h0i\downloaded packages
require(ggplot2)
require(TSPred)
require(STMotif)
Loading required package: ggplot2
Loading required package: TSPred
Warning message:
"package 'TSPred' was built under R version 3.5.3"Loading required package: STMotif
Warning message:
"package 'STMotif' was built under R version 3.5.3"
```
### *Basic concepts*

- Assignment
- Value display
- Logical test
- Vector definition
	- Computing BMI
- **Printing values**

```
x \leftarrow 2 # variable assignment
x # variable evaluation
is.numeric(x) # variableweight = c(60, 72, 57, 90, 95, 72) # vector with six obervations
height = c(1.75, 1.80, 1.65, 1.90, 1.74, 1.91)
bmi = weight/height^2print(bmi)
print(sprintf("%, 2f +/- % . 2f", mean(bmi), sd(bmi)))\overline{2}TRUE
```
[1] 19.59184 22.22222 20.93664 24.93075 31.37799 19.73630  $[1]$  "23.13 +/- 4.49"

### *Plotting graphics & Statistical analysis*

- Plotting a scatter graphics
	- $\blacksquare$  Canvas is active until the next plot
- Test theoretical value of BMI equals to 22.5
	- Null hypothesis: no difference observed (pvalue  $>$  5%)
	- **EXPLEMATE:** hypothesis: they are different

```
plot(height, weight)
```
hh =  $c(1.65, 1.70, 1.75, 1.80, 1.85, 1.90)$ lines(hh,  $22.5$  \* hh^2)

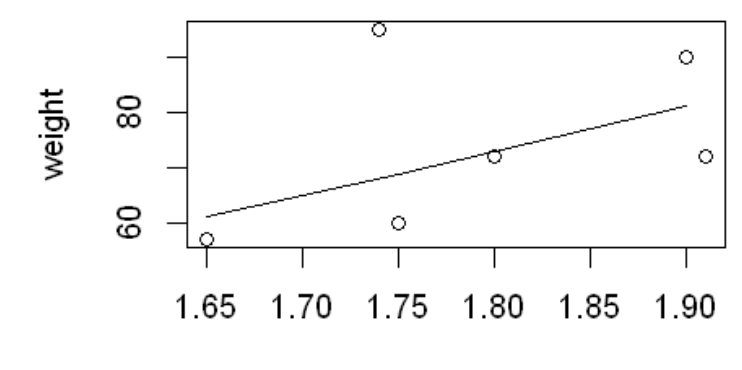

height

```
t.test(bmi, mu=22.5)
```
#### One Sample t-test

```
data: bmi
t = 0.34488, df = 5, p-value = 0.7442
alternative hypothesis: true mean is not equal to 22.5
95 percent confidence interval:
18.41734 27.84791
sample estimates:
mean of x
23.13262
```
## *Default arguments and help for functions*

- **EXECUTE:** Functions have default values
- View parameters of the function
- Use online help

```
plot(height, weight, pch=2)
```

```
args(plot.default)
```
#### ?graphics::plot

```
function (x, y = NULL, type = "p", xlim = NULL, ylim = NULL,log = "", main = NULL, sub = NULL, xlab = NULL, ylab = NULL,ann = par("ann"), axes = TRUE, frame.plot = axes, panel.first = NULL,
    panel. last = NULL, asp = NA, ...)
```
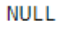

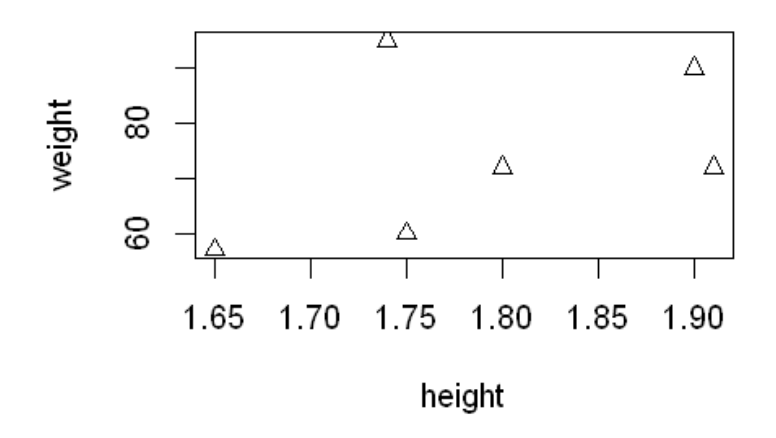

### *More about vectors*

- Operations with NA
- Name of observations
- Scalar multiplication

```
x \leftarrow c(A=1, B=NA, C=3)mean(x)mean(x, na.m=True)names(x)X['B"] < -2x["B"]*x<NA>\overline{2}'A' 'B' 'C'
                             \overline{2}A
                         в
                             \overline{4}C.
                             6
```
### *Matrix*

- Creation
- Creation by rows
- Names for rows and columns
- Transpose
- Determinant

```
m < -1:9dim(m) <- c(3,3)m
mb \leftarrow matrix(1:9, nrow=3, byrow=TRUE)
rownames(mb) = LETTERS[1:3]mb
t(m)m^*xdet(m)1 \quad 4 \quad 72\quad 5\quad 8369A 1 2 3
B 4 5 6
C 7 8 9
1 \quad 2 \quad 34\quad 5\quad 67891 \quad 4 \quad 74 10 16
9 18 27
```
### *Factors*

- $\blacksquare$  Factors are variables in R that refer to categorical data
- $\blacksquare$  Factors in R are stored as a vector of integer values with a corresponding set of character values to use when the factor is displayed
- Both numeric and character variables can be made into factors, but a factor's levels are always character values

```
pain = c(0, 3, 2, 2, 1)fpain = factor(pain, levels=0:3)levels(fpain) = c("none", "mild", "medium", "severe")fpain
as.numeric(fpain)
levels(fpain)
none severe medium medium mild
```

```
\blacktriangleright Levels:
```
 $1 \quad 4 \quad 3 \quad 3 \quad 2$ 

```
'none'
       'mild' 'medium' 'severe'
```
### *Lists*

- Lists are the R objects which contain elements of different types, such as numbers, strings, vectors, matrix, data frame, and another list inside it.
- A list can also contain a matrix or a function as its elements
- A list is created using the list() function

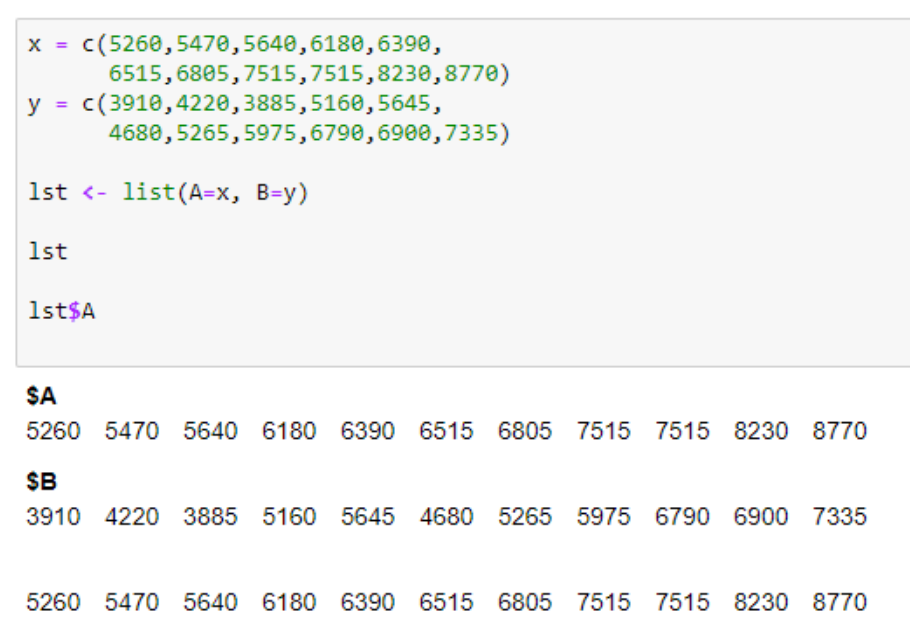

## *Data frames*

■ A data frame is a table where each column corresponds to attributes, and each row corresponds to a tuple (object)

```
d <- data.frame(A=1st$A,B=1st$B)
\mathsf{d}df <- d[d$A > 7000 | d$A < 6000,]
df
```
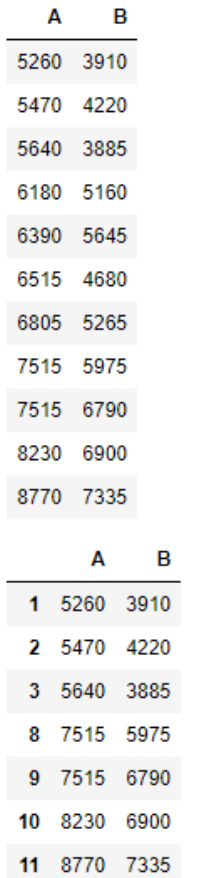

6  $\boldsymbol{6}$ 

## *Implicitly Loops – sapply, lapply*

- lapply, sapply executes a function for each column
	- The first character defines the return type
		- I list, s simple (vector or matrix)
	- The second parameter is the function to invoke
	- Following parameters are passed to the invoked function
- apply is the generic function
	- The second parameter defines if it calls the function for each row (1) or each column (2)

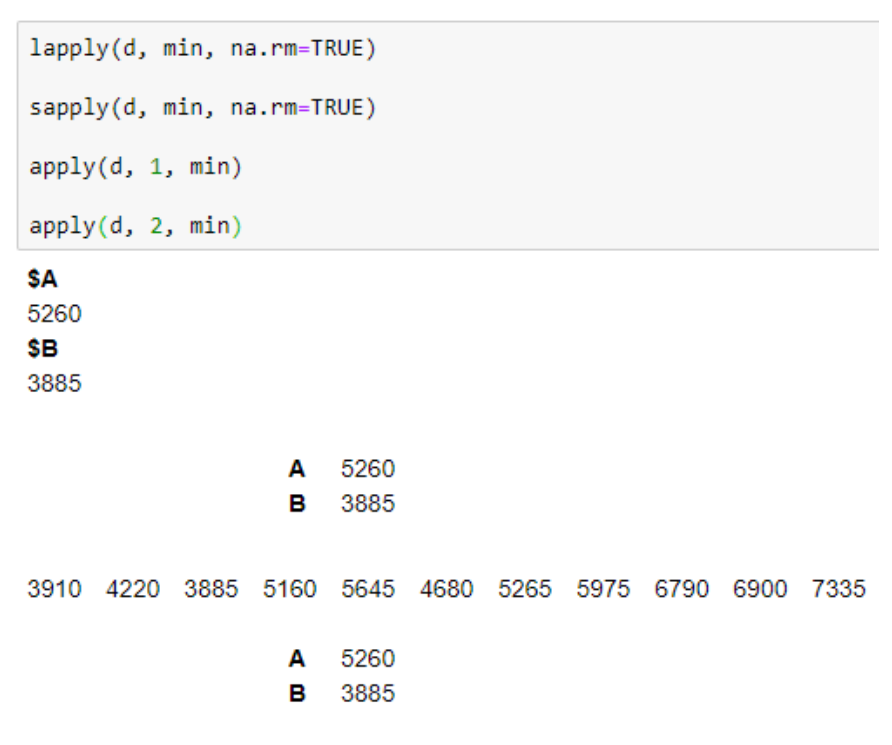

### *Sort and order*

```
sort(d$B)
o \leftarrow order(d$B)\circds \leftarrow d[o, ]ds
```
3885 3910 4220 4680 5160 5265 5645 5975 6790 6900 7335

#### 3 1 2 6 4 7 5 8 9 10 11

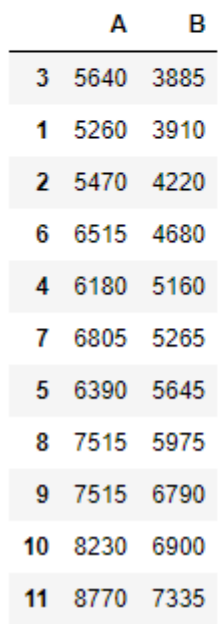

### *Loading and saving files*

```
wine = read.table("http://archive.ics.uci.edu/ml/machine-learning-databases/wine/wine.data",
    header = TRUE, sep = ",")
head(wine)
save(wine, file="wine.RData")
rm(wine)load("wine.RData")
write.table(wine, file="wine.csv", row.names=FALSE, quote = FALSE)
```
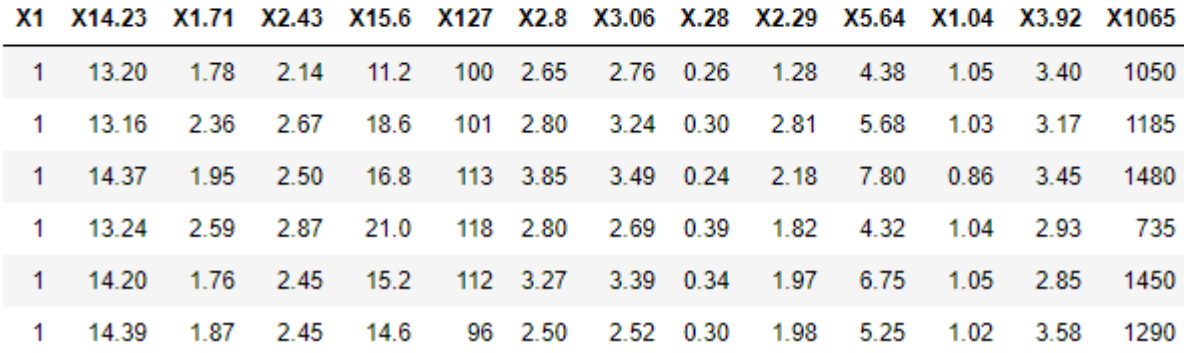

### *Creating functions*

```
create dataset \leftarrow function() {
  data <- read.table(text = "Year Months Flights Delays
                      2016 Jan-Mar 11 6
                      2016 Apr-Jun 12 5
                      2016 Jul-Sep 13 3
                      2016 Oct-Dec 12 5
                      2017 Jan-Mar 10 4
                      2017 Apr-Jun 9 3
                     2017 Jul-Sep 11 4
                     2017 Oct-Dec 25 15
                     2018 Jan-Mar 14 3
                     2018 Apr-Jun 12 5
                      2018 Jul-Sep 13 3
                      2018 Oct-Dec 15 4",
                      header = TRUE, sep = "")data$OnTime <- data$Flights - data$Delays
  data$Perc <- round(100 * data$Delays / data$Flights)
  return(data)
P
data <- create_dataset()
head(data)
```
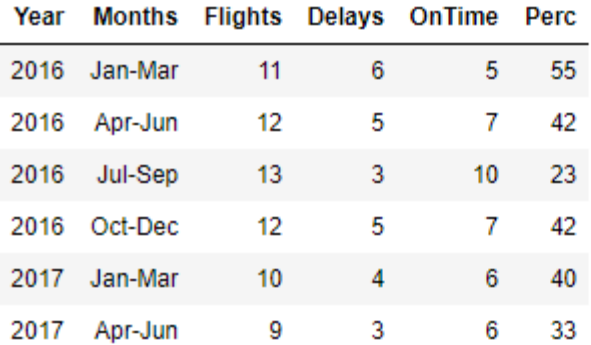

### *Pipelines*

```
loadlibrary("dplyr")
data sd <- create dataset() %>%
  select(variable=Months, value=Delays) %>%
  group by(variable) %>%
  summarize(st = sd(value), value = mean(value))data sd$variable <- factor(data sd$variable,
   levels = c('Jan-Mar', 'Apr-Jun', 'Jul-Sep', 'Oct-Pec'))head(data sd)
```
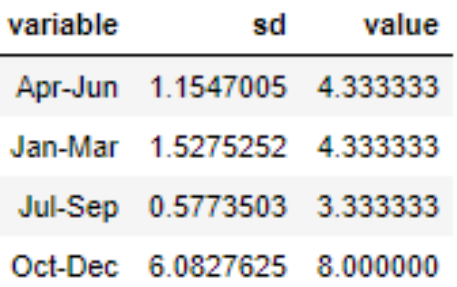

The **dplyr** is an important package to know

Pipeline dataset %>% operators %>% first parameter of functions is implicit from the pipeline

## *The ggplot graphics*

```
loadlibrary("RColorBrewer")
col_set <- brewer.pal(11, 'Spectral')
grf <- plot.bar(data_sd, colors=col_set[2], alpha=0.5)
grf \leftarrow grf + geom\_errorbar(aes(x=variable, ymin=value-sd, ymax=value+sd),
   width=0.2, colour=col_set[2], alpha=0.9, size=1.1)
plot(grf)
```
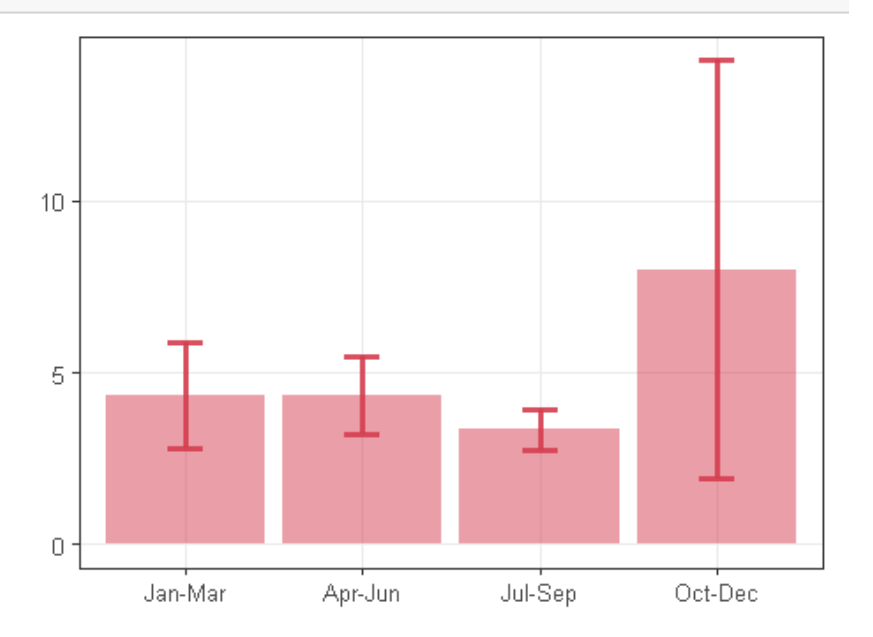

RColorBrewer is a nice package to setup colors GGPlot is a nice tool to plot graphics

### *The melt function*

```
loadlibrary("reshape")
хI
  adjust dataset <- function(data) {
    data <- melt(data[,c('Year', 'Months', 'Flights', 'Delays', 'OnTime', 'Perc')],
                 id \cdot \text{vars} = c(1,2)data$x <- sprintf("%d-%s", data$Year, data$Months)
    data$x <- factor(data$x, levels = data$x[1:12])
    return(data)
  P
  data <- create_dataset()
  head(data)
  data <- adjust_dataset(data)
  head(data)
```
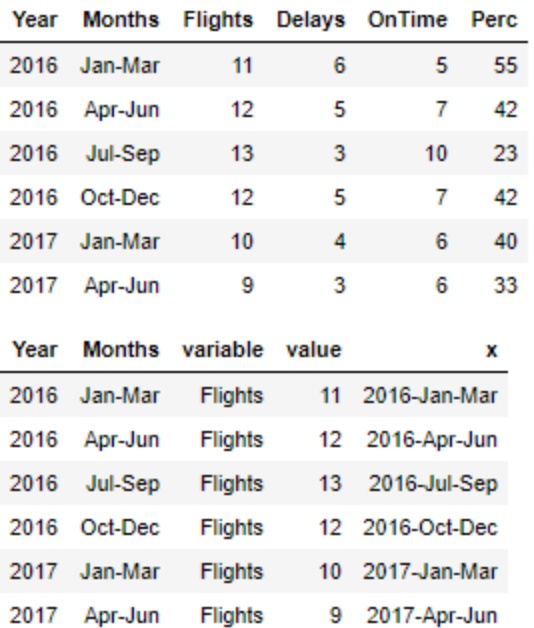

The **melt** function transforms columns values into rows grouped by **id.vars**.

The name of columns is used to fill the **variable** attribute created during the **melt**.

### *Line graphics*

```
grf <- plot.series(data %>% filter(variable %in% c('Flights', 'Delays')),
                    color=col_set[c(4,2)])grf \leftarrow grf + \text{theme}(axis.text.x = element text(angle=45, hjust=1))plot(grf)
```
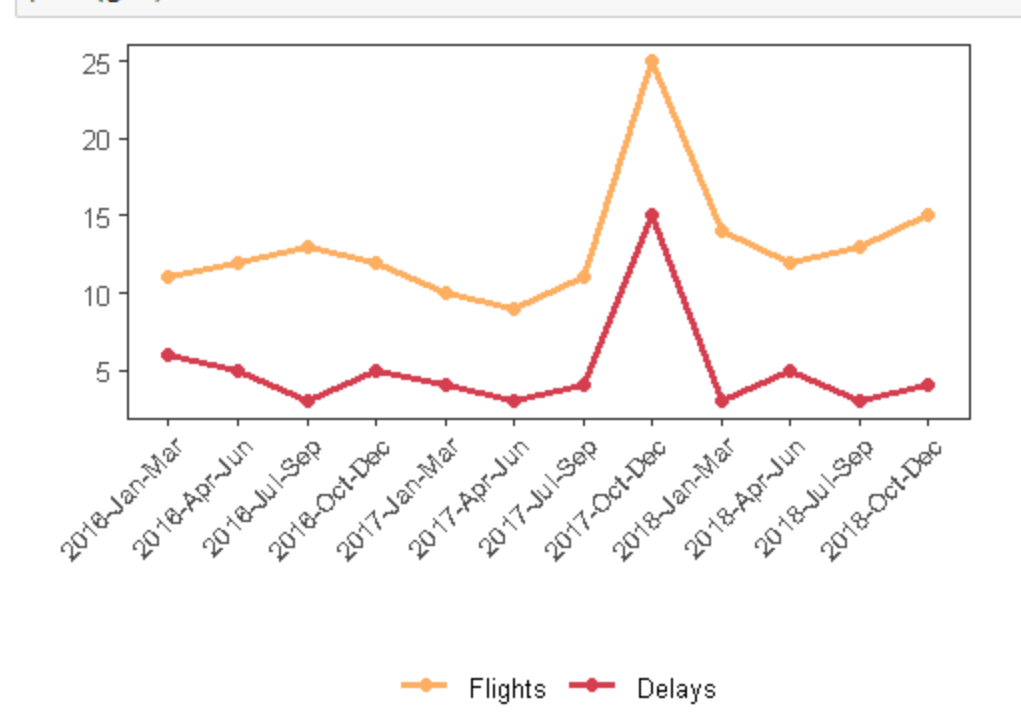

### *Joining data frames*

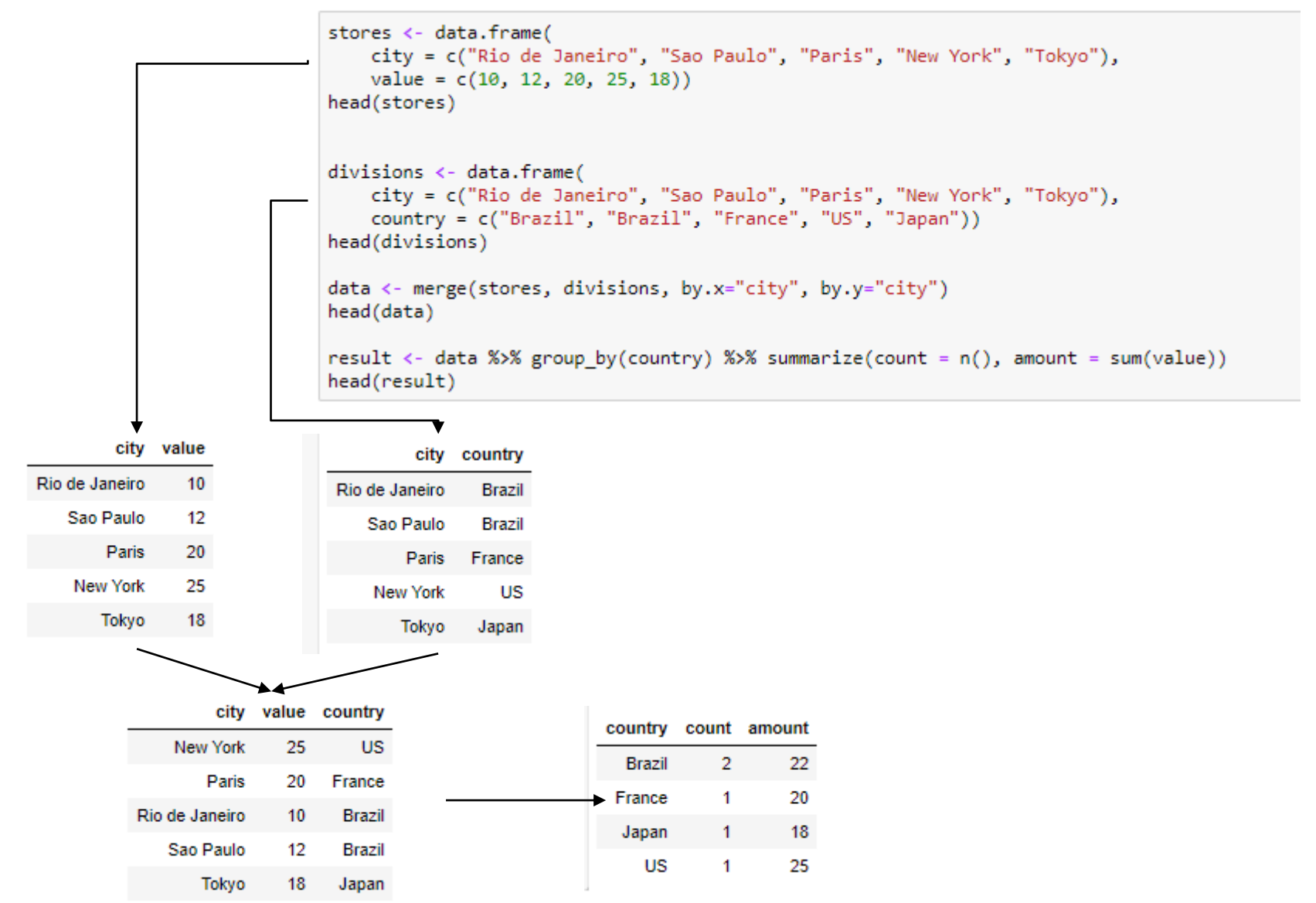

### *Loops and Conditional*

- R supports loops and conditionals in a similar way as in Java
- Loops should be used when strictly needed

```
for (i \text{ in } 1:\text{nrow}(\text{result})) {
  value <- result$amount[i]
  if (result$count[i] > 1) {
       value \langle -0.8^*value
  print(sprintf("%6s - %.1f", result$country[i], value))
ŀ
[1] "Brazil - 17.6"
     "France - 20.0"
111
     " Japan - 18.0"
\llbracket 1 \rrbracketUS - 25.0"\blacksquare
```
## *Practicing*

- $\blacksquare$  Take some time to practice the examples
	- [https://nbviewer.jupyter.org/github/eogasawara/mylibrary/blo](https://nbviewer.jupyter.org/github/eogasawara/mylibrary/blob/master/myIntroduction.ipynb) b/master/myIntroduction.ipynb
- Take a look at how to prepare nice graphics using ggplot2
	- [https://nbviewer.jupyter.org/github/eogasawara/mylibrary/blo](https://nbviewer.jupyter.org/github/eogasawara/mylibrary/blob/master/myGraphics.ipynb) b/master/myGraphics.ipynb

# Exploratory analysis

## *Types of Data Sets*

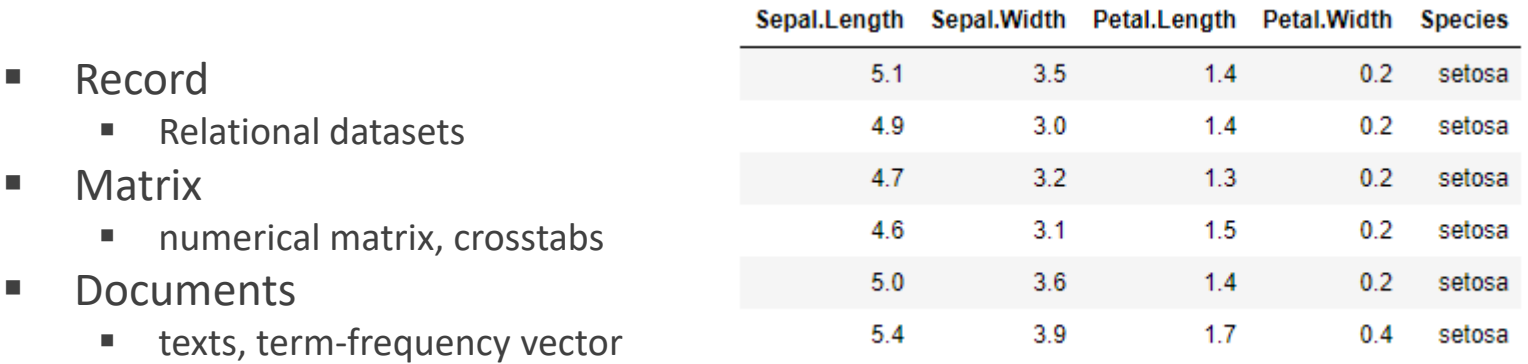

- Transactions
- **■** Graph and network
	- World Wide Web
	- Social or information networks
- Ordered
	- **■** Temporal data: time-series
	- Sequential data: transaction sequences
- Spatial, image, and multimedia
	- Spatial data: maps
	- Images
	- Videos

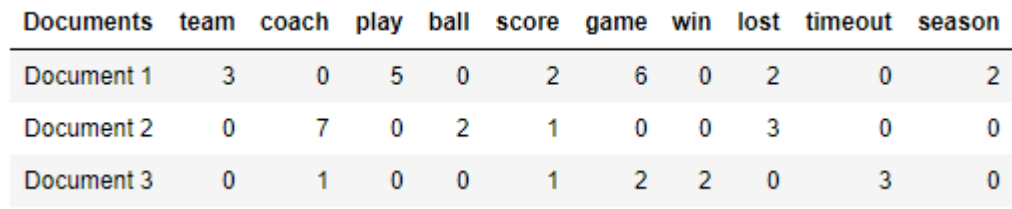

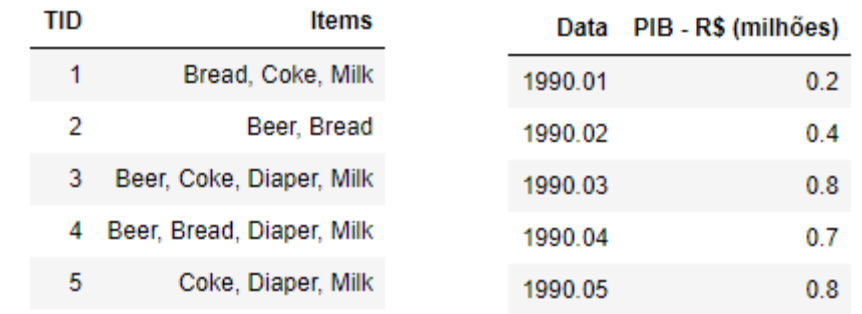

### *Important Characteristics of Structured Data*

- Dimensionality
	- Curse of dimensionality
- **E** Sparsity
	- Only presence counts
- Resolution
	- Patterns depend on the scale
- Distribution
	- Centrality and dispersion
- Data sets are made up of data objects
- A data object represents an entity
	- sales database: customers, store items, sales
	- medical database: patients, treatments, illness
	- university database: students, professors, courses
- Attributes describe data objects
- **Database** 
	- rows -> data objects (tuples)
	- columns -> attributes

### *Attributes*

- Attribute (or dimensions, features, variables)
	- a data field, representing a characteristic or feature of a data object
	- E.g., customer \_ID, name, address
- Types
	- Nominal
	- Binary
	- Ordinal
	- Numeric

## *Attribute Types*

- Nominal: categories, states, or "names of things"
	- Hair color = {auburn, black, blond, brown, grey, red, white}
	- marital status, occupation, ID numbers, zip codes
- **Binary** 
	- Attribute with only two states (0 and 1)
	- **E** Symmetric binary: both outcomes equally important
		- e.g., gender
	- **E** Asymmetric binary: outcomes not equally important
		- e.g., medical test (positive vs. negative)
		- Convention: assign 1 to the most important outcome (e.g., HIV positive)
- Ordinal
	- Values have a meaningful order (ranking), but magnitude between successive values is not known
	- Size = {small, medium, large}, grades, army rankings

## *Numeric Attribute Types*

- Quantity (integer or real-valued)
- **Interval** 
	- Measured on a scale of equal-sized units
	- Values have order
		- $\blacksquare$  E.g., the temperature in C°or F°, calendar dates
	- No true zero-point
- **Ratio** 
	- **Inherent zero-point**
	- We can speak of values as being an order of magnitude larger than the unit of measurement (10 K˚ is twice as high as 5 K˚).
		- e.g., the temperature in Kelvin, length, counts, monetary quantities
### *Discrete vs. Continuous Attributes*

- Discrete Attribute
	- Has only a finite or countably infinite set of values
	- Sometimes, represented as integer variables
- Continuous Attribute
	- **Has real numbers as attribute values** 
		- E.g., temperature, height, or weight
	- Practically, real values can only be measured and represented using a finite number of digits
	- Continuous attributes are typically represented as floatingpoint variables

#### *Iris Dataset*

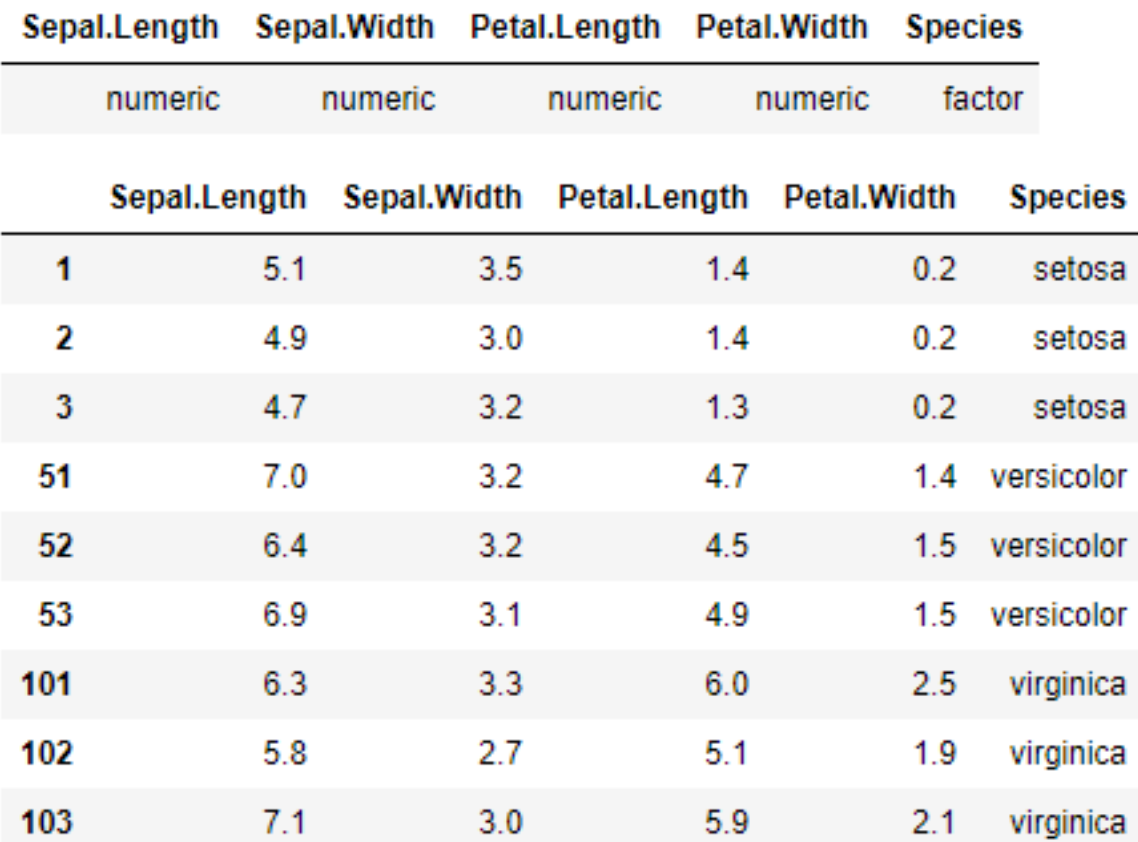

## *Basic Statistical Descriptions of Data*

- Motivation
	- To better understand the data:
		- central tendency, variation and spread
- Data centrality and dispersion characteristics
	- median, max, min, quantiles, outliers, variance
- Numerical dimensions correspond to sorted intervals
	- Boxplot or quantile analysis on sorted intervals

## *Descriptive Measures*

- **Centrality** 
	- Mean (algebraic measure)

$$
\bullet \ \ \bar{x} = \frac{\sum_{i=1}^{n} x_i}{n}
$$

- Median
	- Middle value if an odd number of values, or weighted average of the middle two values otherwise
- Mode
	- The value that occurs most frequently in the data
	- Unimodal, bimodal, trimodal
	- Empirical formula:
		- $\blacksquare$  mean mode = 3 · (mean median)
- **Dispersion** 
	- Variance and standard deviation
		- Variance: (algebraic, scalable computation)
		- **Standard deviation (** $\sigma$ ): square root of the variance ( $\sigma^2$ )

$$
\bullet \ \sigma^2 = \frac{\sum_{i=1}^n (x_i - \mu)^2}{n} = \frac{\sum_{i=1}^n x_i^2}{n} - \mu^2
$$

## *Measuring the Dispersion of Data*

- Quartiles, outliers and boxplots
	- **Quartiles:**  $Q_1$  (25th percentile),  $Q_3$  (75th percentile)
	- Inter-quartile range:  $IQR = Q_3 Q_1$
	- Five number summary: min,  $Q_1$ , median,  $Q_3$ , max
	- Boxplot: ends of the box are the quartiles; median is marked; add whiskers, and plot outliers individually

| <b>Statistics</b> | Frea            |
|-------------------|-----------------|
| Min               | 4.300000        |
|                   | 1st Ou 5 100000 |
| Median            | 5 800000        |
| Mean              | 5843333         |
|                   | 3rd Ou 6 400000 |
|                   | Max 7.900000    |

 $[1]$  "IQR=1.3"

#### *Properties of Normal Distribution Curve*

- The normal (distribution) curve
	- From  $\mu$ –σ to  $\mu$ +σ: contains about 68% of the measurements (μ: mean, σ: standard deviation)
	- **Figure 11** From  $\mu$ –2σ to  $\mu$ +2σ: contains about 95% of it
	- From  $\mu$ -3σ to  $\mu$ +3σ: contains about 99.7% of it

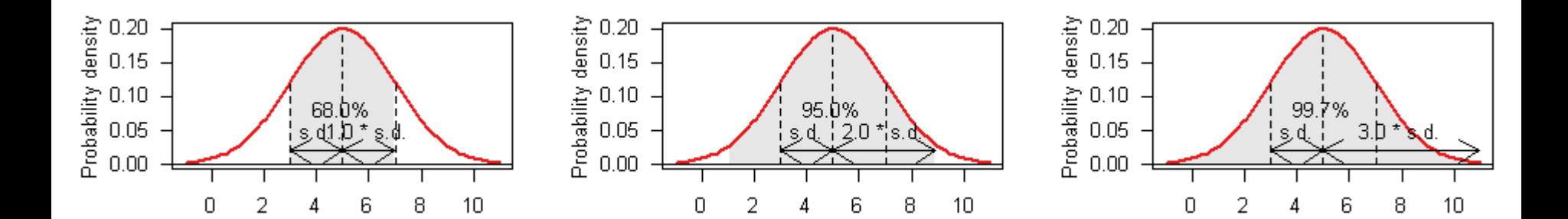

#### *Symmetric vs. Skewed Data*

- Median and mean for:
	- positive, symmetric, and negatively skewed data

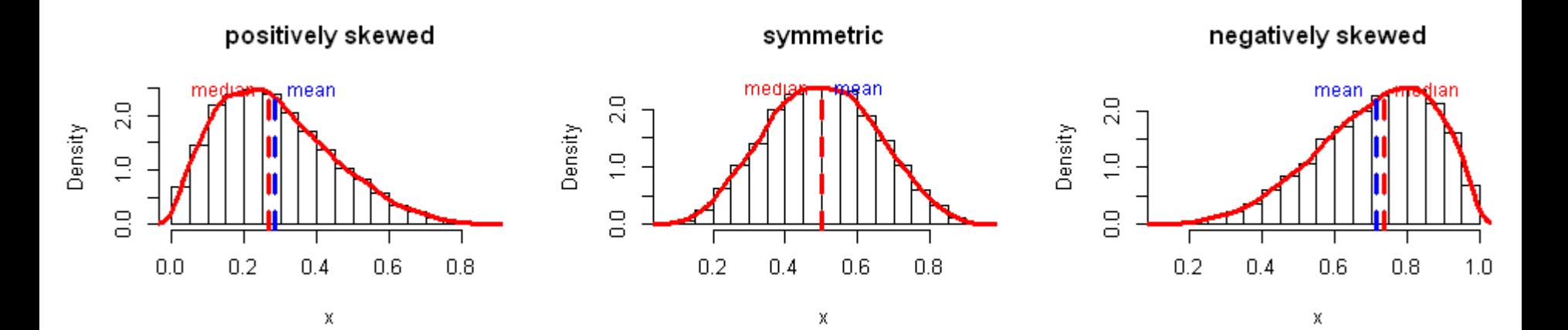

## *Probability density function*

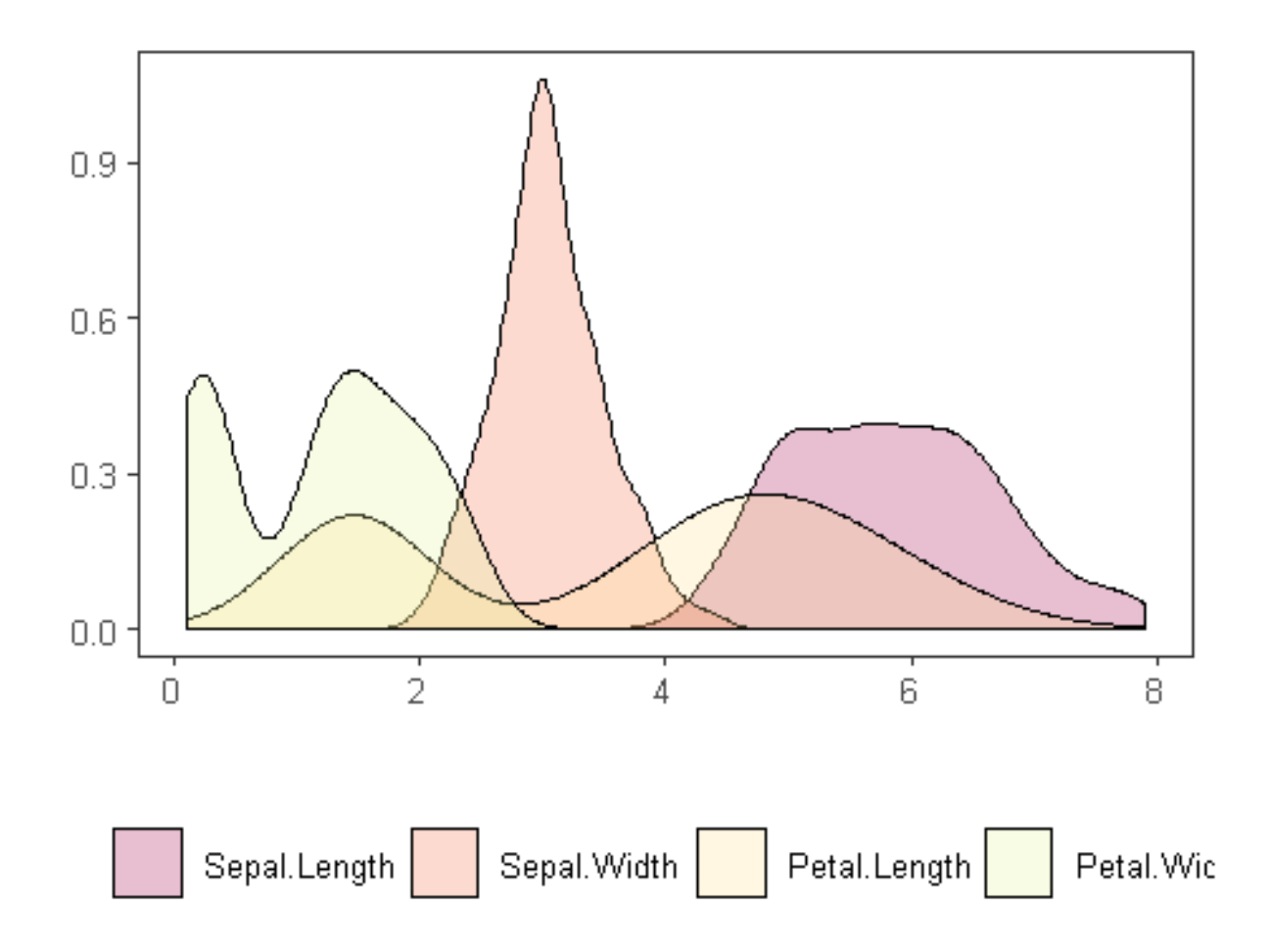

#### *Density distributions per class label*

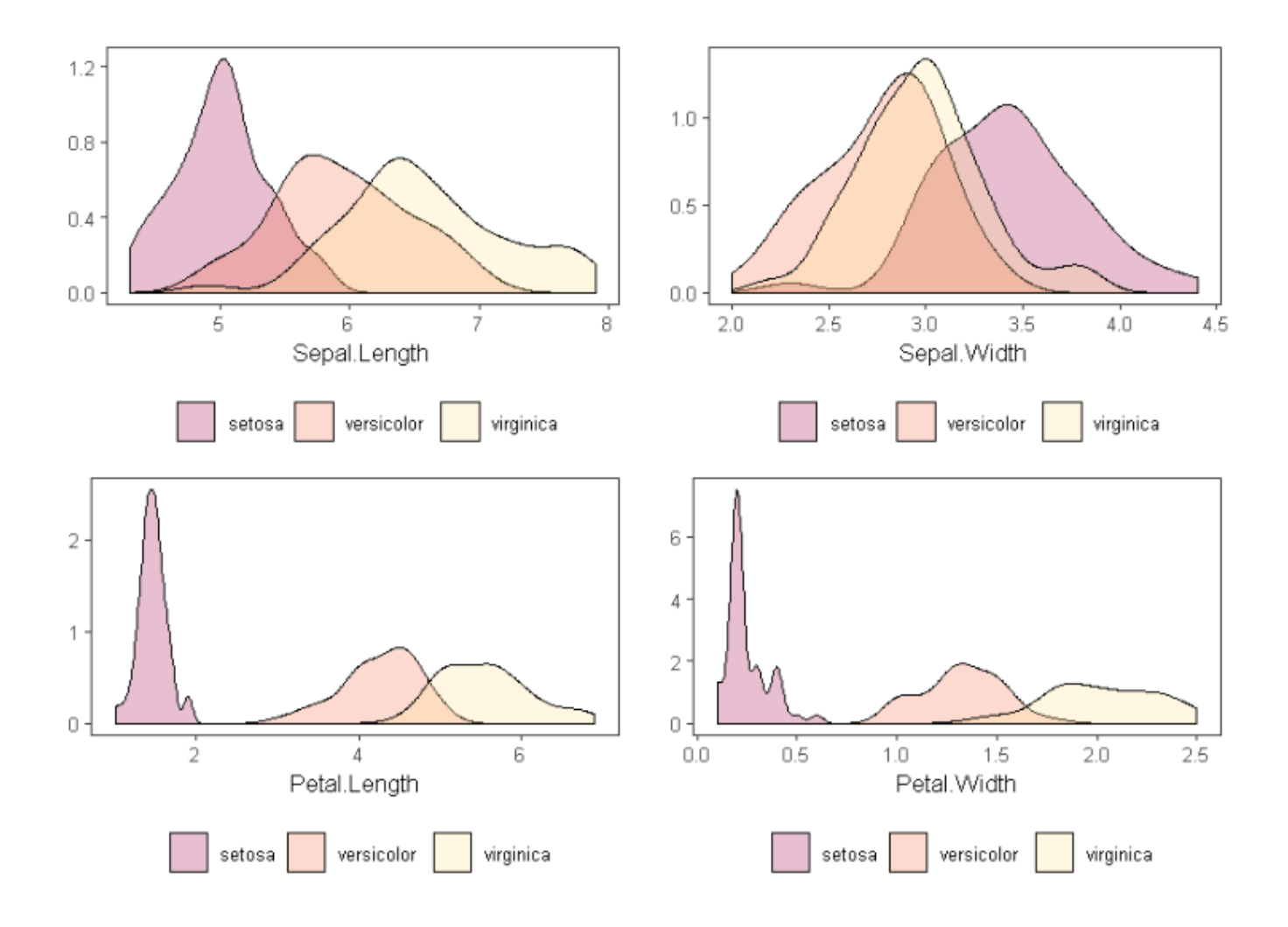

## *Graphic Displays of Basic Statistical Descriptions*

- Boxplot
- Histogram
- Quantile-quantile (q-q) plot
- Scatter plot

## *Boxplot Analysis*

- Five-number summary of a distribution
	- Min., Q1, Median, Q3, Max.
- **Boxplot** 
	- Data is represented with a box
	- The ends of the box are at the first and third quartiles, *i.e.*, the height of the box is IQR
	- $\blacksquare$  A line within the box marks the median
	- Whiskers: two lines outside the box extended to Minimum and Maximum
	- Outliers are values:
		- higher than  $Q3 + 1.5 \times IQR$
		- lower than  $Q1 1.5 \times IQR$

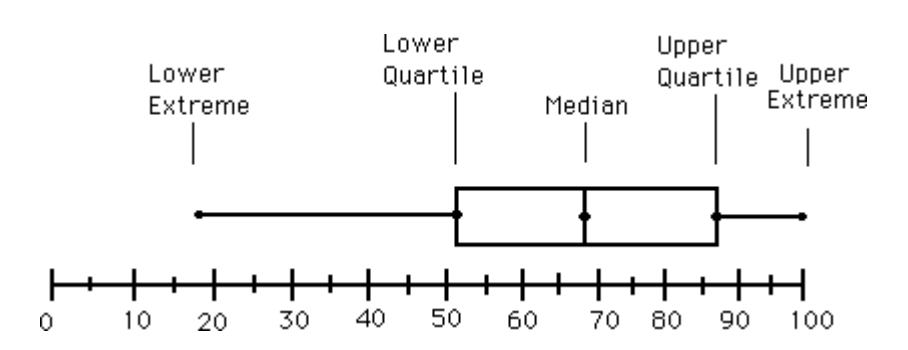

## *Boxplot for all variables*

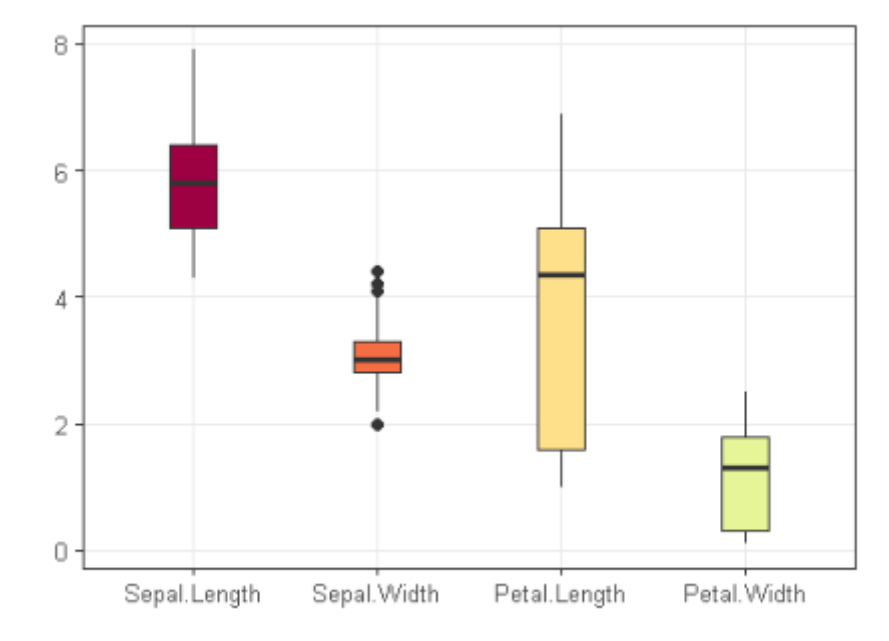

## *Boxplot per class label*

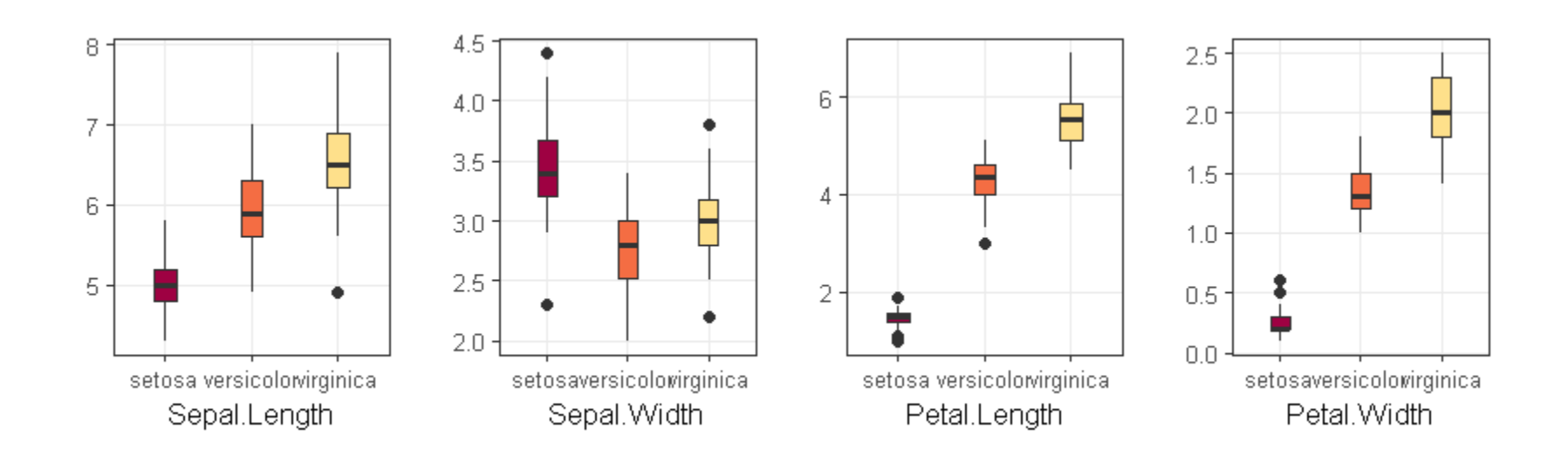

## *Histogram Analysis*

- The histogram displays values of tabulated frequencies
- It shows what proportion of cases into each category
- The area of the bar that denotes the value
	- It is a crucial property when the categories are not of uniform width
- The categories specify non-overlapping intervals of some variable
- The categories (bars) must be adjacent

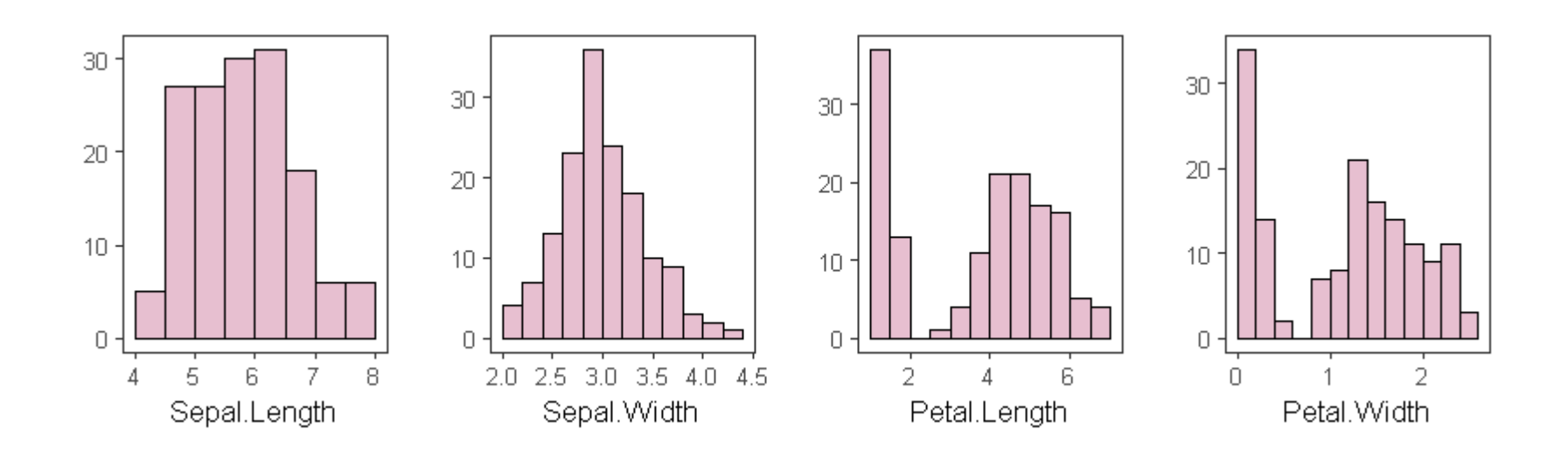

## *Histograms may tell more than Boxplots*

- **The two histograms shown** in the left may have the same boxplot representation
	- **The same values for min,** Q1, median, Q3, max
- **E** However, they have rather different data distributions

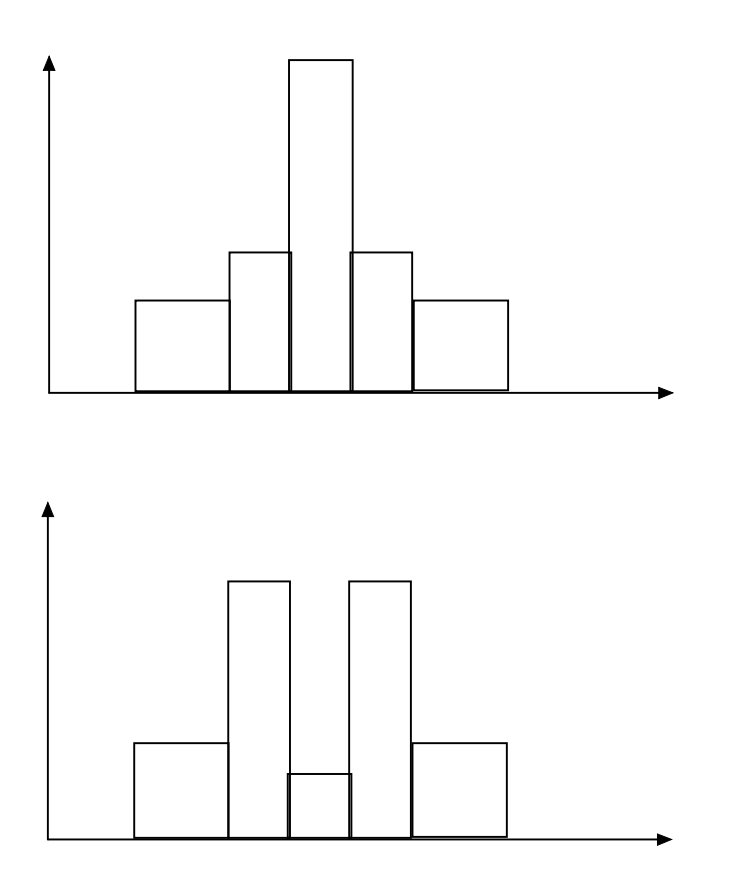

## *Quantile-Quantile (Q-Q) Plot*

- Graphs the quantiles of one univariate distribution against the corresponding quantiles of another (theoretical distribution)
- A good approach to visual inspect if the distribution is similar to a standard normal

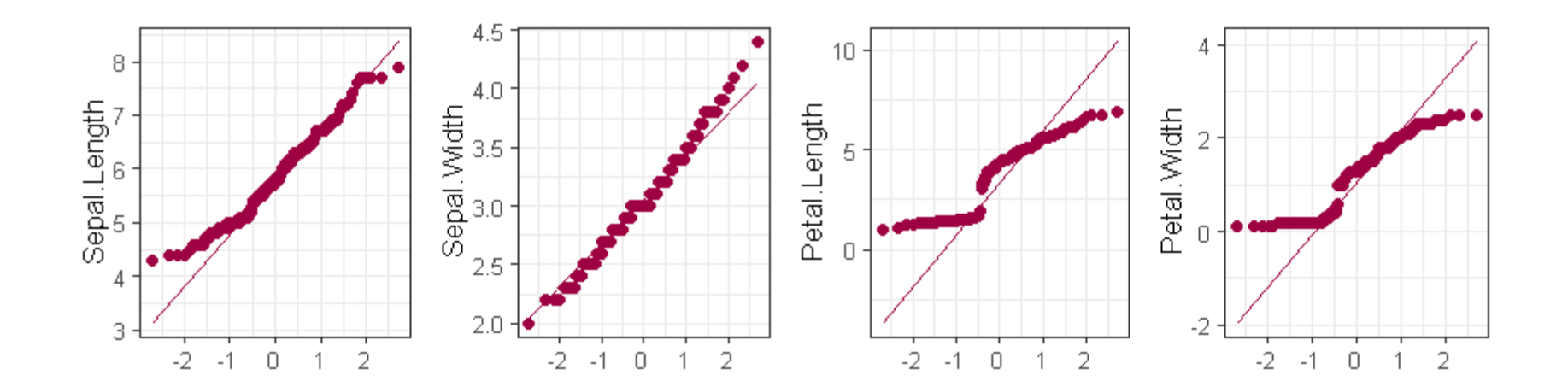

## *Scatter plot*

- Provides the first look at bivariate data to see clusters of points, outliers
- Each pair of values is treated as a pair of coordinates and plotted as points in the plane

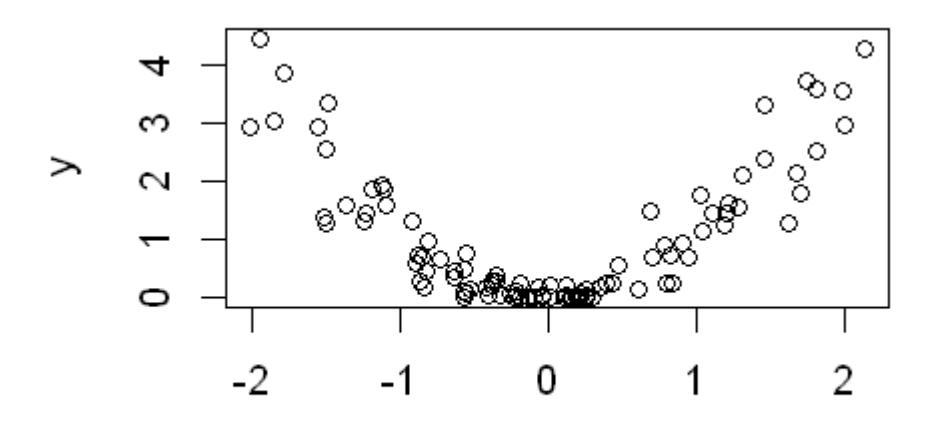

Х

#### *Data correlation*

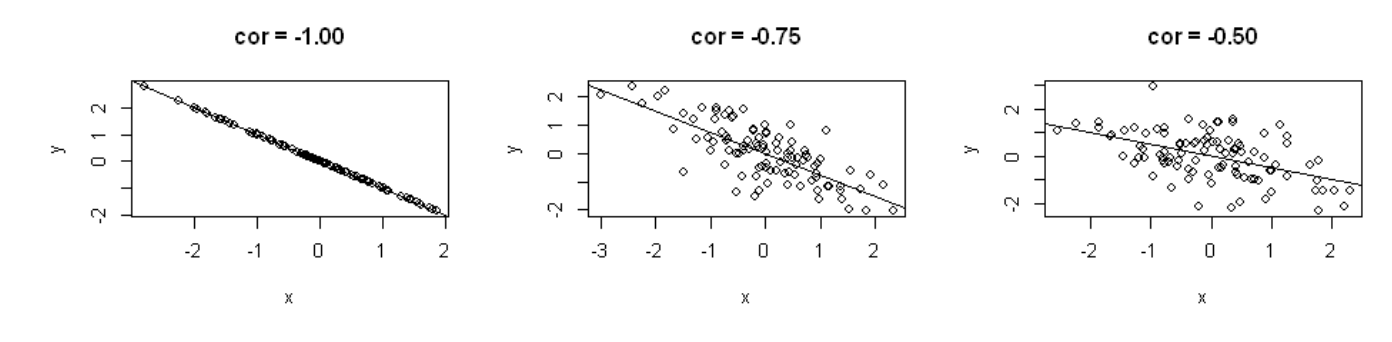

 $cor = 0.25$ 

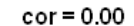

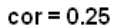

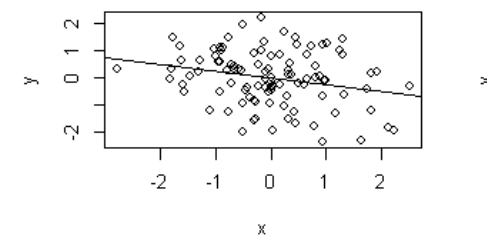

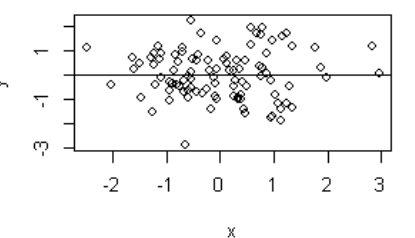

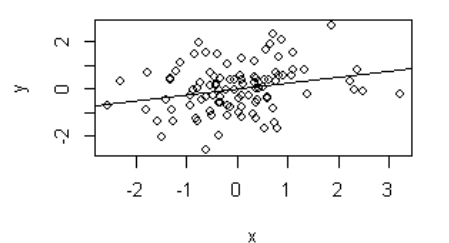

 $cor = 0.50$ 

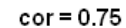

 $cor = 1.00$ 

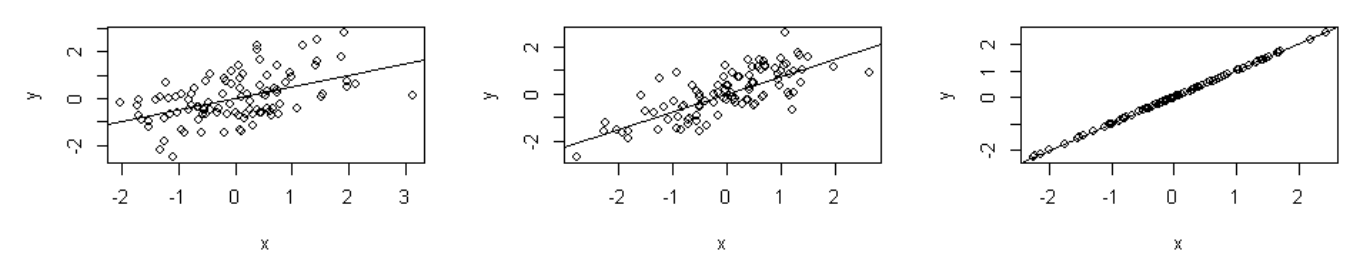

The first row presents negatively correlated data The second row presents uncorrelated data The third row presents positively correlated data

- Why data visualization?
	- Gain insight into an information space by mapping data onto graphical primitives
	- Provide a qualitative overview of large data sets
	- **E** Search for patterns, trends, structure, irregularities, relationships among data
	- Help find interesting regions and suitable parameters for further quantitative analysis
	- Provide visual proof of computer representations derived
- Categorization of visualization methods:
	- Pixel-oriented visualization techniques
	- Geometric projection visualization techniques
	- Icon-based visualization techniques
	- **Hierarchical visualization techniques**
	- Visualizing complex data and relations

#### *Pixel-Oriented Visualization Techniques*

- For a data set of m dimensions, create m windows on the screen, one for each dimension
- The m dimension values of a record are mapped to m pixels at the corresponding positions in the windows
- $\blacksquare$  The colors of the pixels reflect the corresponding values

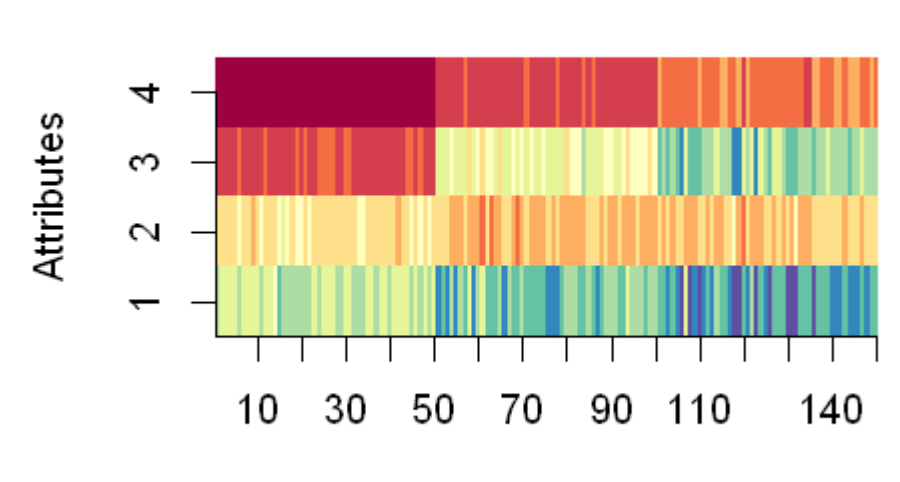

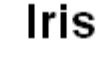

## *Geometric Projection Visualization Techniques*

- **Example 20 Figgs 10 Figgs 10 Figgs 10 Figgs 10 Figgs 10 Figgs 10 Figgs 10 Figgs 20 Figgs 20 Figgs 20 Figgs 20 Figgs 20 Figgs 20 Figgs 20 Figgs 20 Figgs 20 Figgs 20 Figgs 20 Figgs 20 Figgs 20 Figgs 20 Figgs 20 Figgs 20 Fig** projections of the data
- Methods
	- **E** Direct visualization
	- Scatterplot and scatterplot matrices
	- **Landscapes**
	- Parallel coordinates

#### *Scatterplot Matrices*

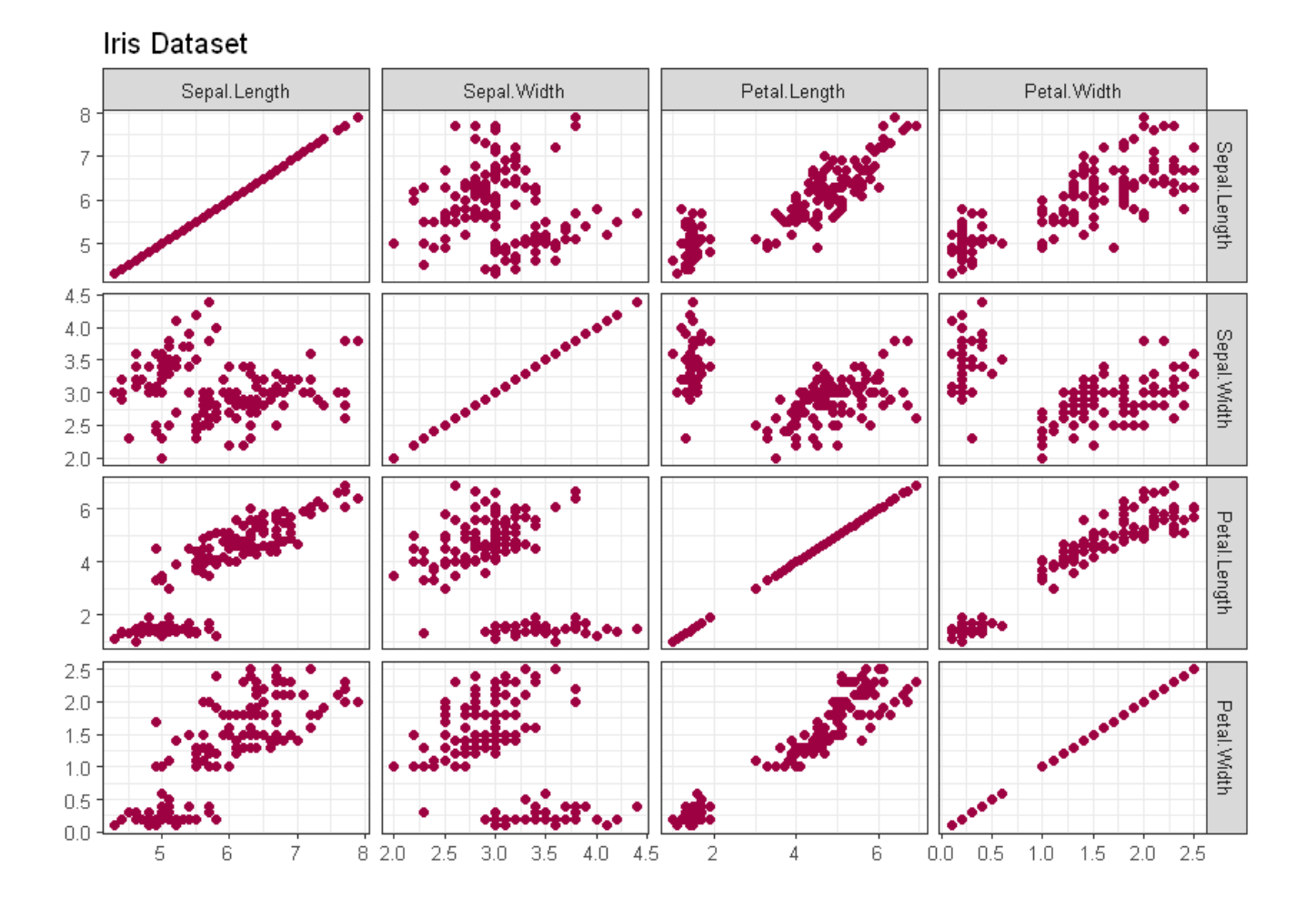

A matrix of scatterplots (x-y-diagrams) k-dimensional data: total of (k<sup>2</sup>/2-k) scatterplots]

#### *Scatterplot matrices with a class label*

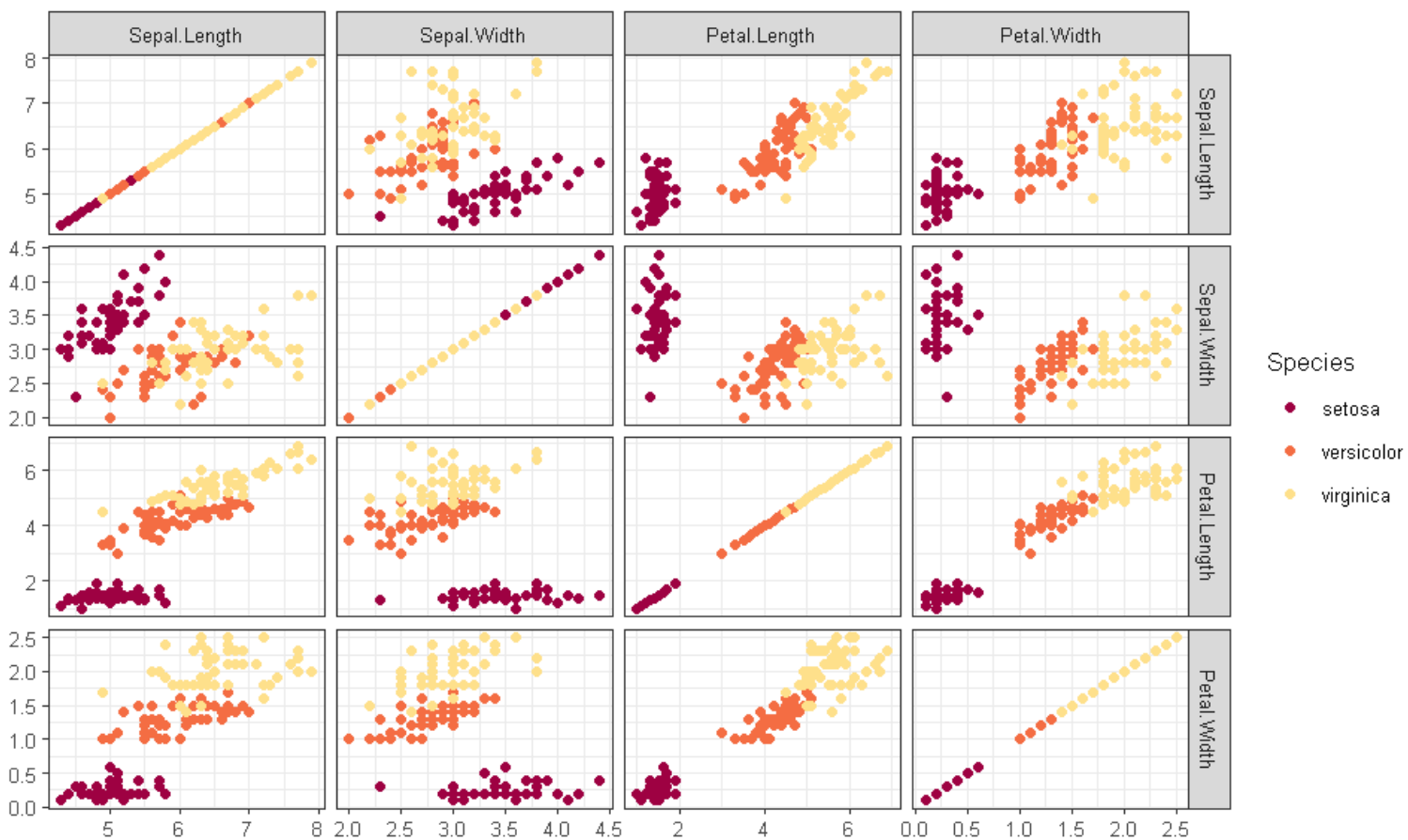

#### Iris Dataset with classifier

#### *Advanced Matrices Plot*

#### ■ The matrix of optimized plots of the k-dim. data

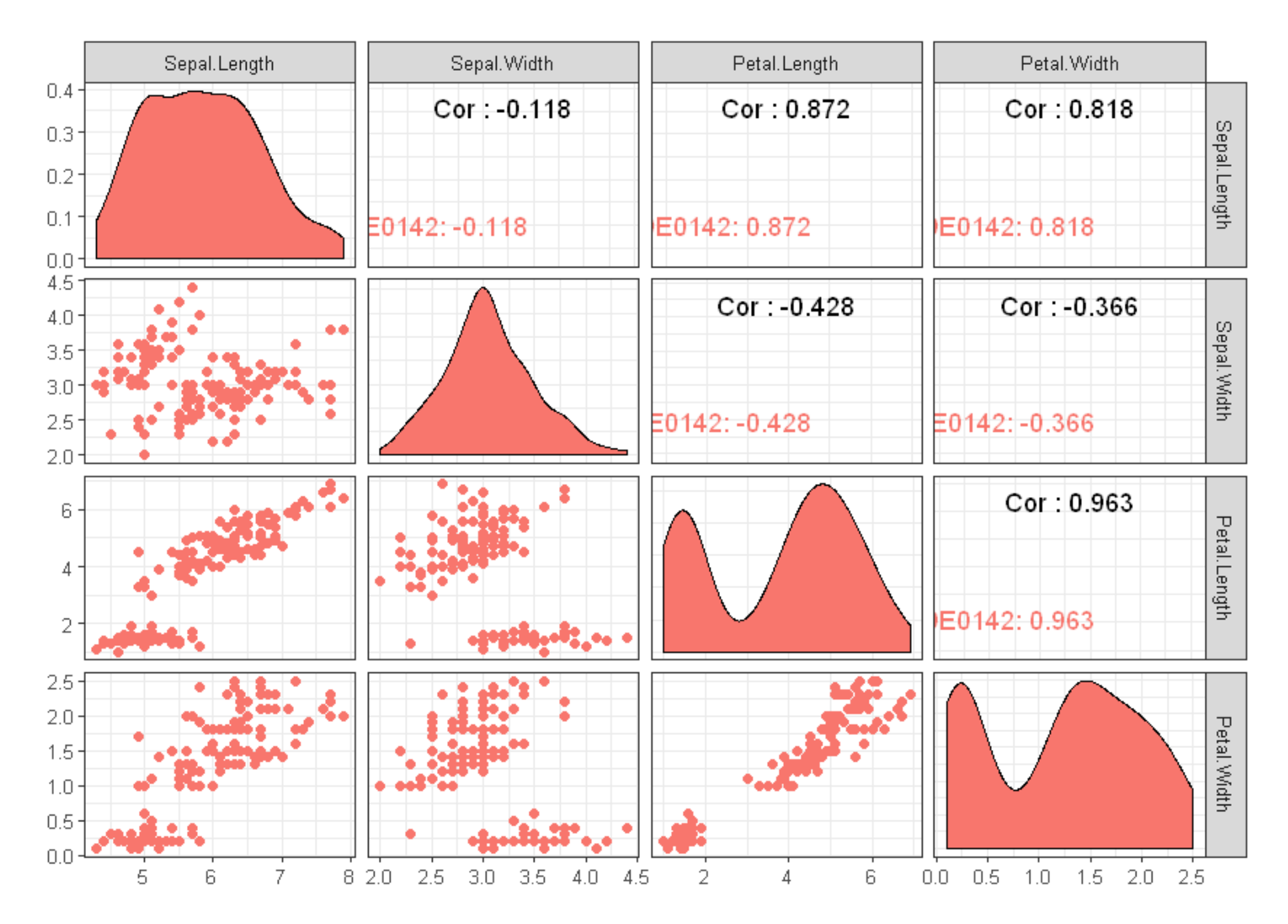

## *Advanced Matrices Plot with a class label*

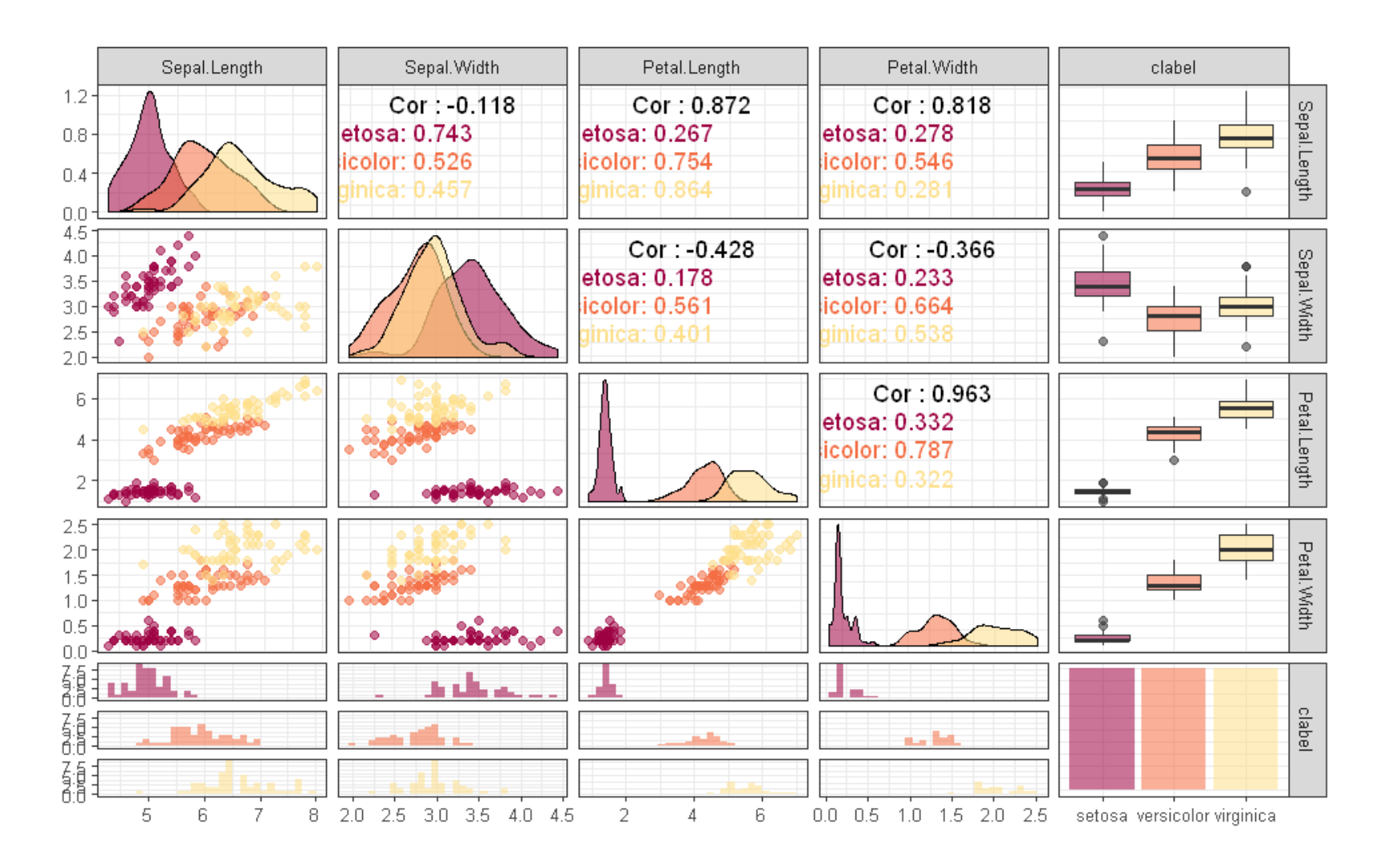

## *Landscapes*

- Visualization of the data as perspective landscape
- **The data needs to be transformed into a (possibly** artificial) 2D spatial representation which preserves the characteristics of the data

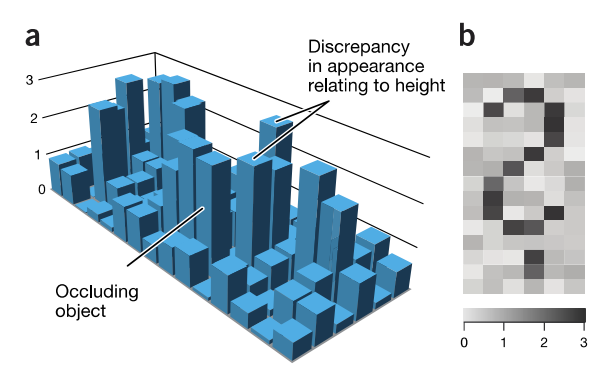

Figure 2 | Three-dimensional representation of abstract data. (a) Data occlusion and interference of visual encodings with depth cues can be problematic in three-dimensional space. ( $\mathbf b$ ) The same data as in a plotted as a two-dimensional heat map.

NATURE METHODS | VOL.9 NO.9 | SEPTEMBER 2012 | 851

#### *Parallel Coordinates of a Data Set*

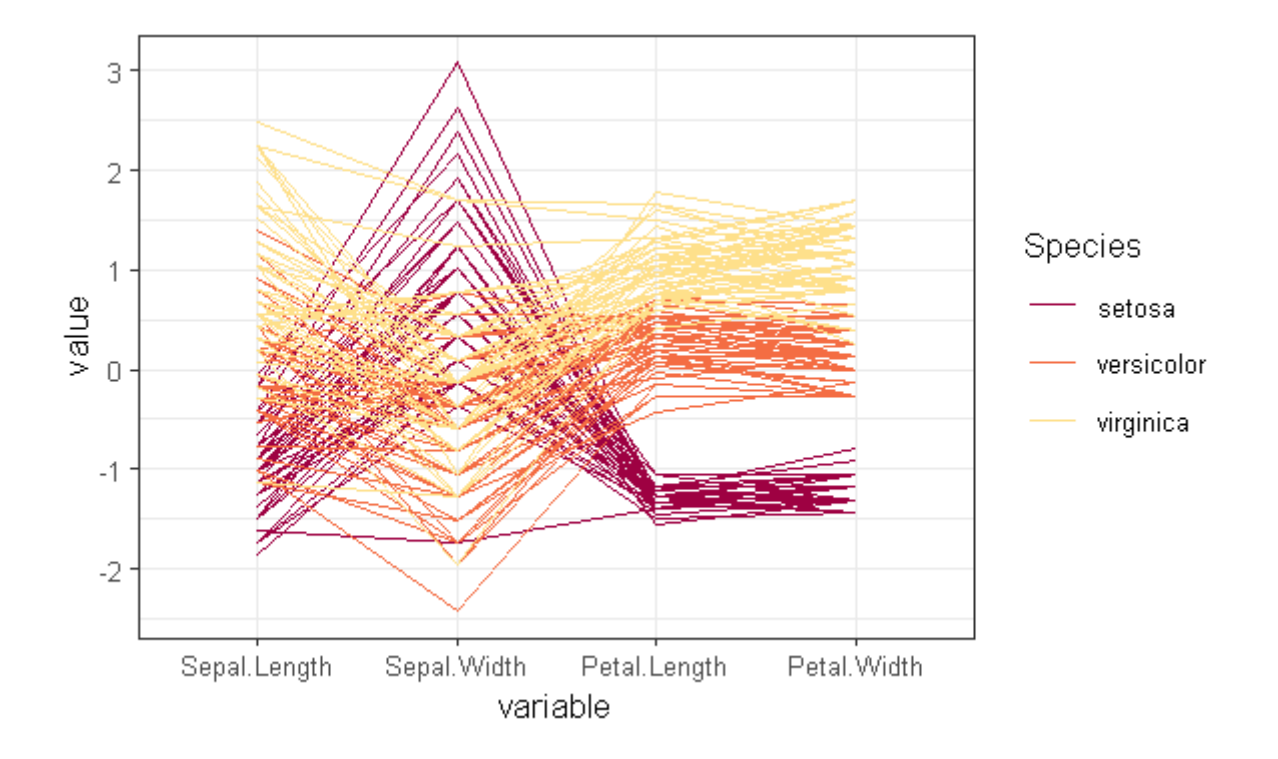

## *Icon-Based Visualization Techniques*

- Visualization of the data values as features of icons
- **Typical visualization methods** 
	- Chernoff Faces
	- Salience
- General techniques
	- **E** Shape coding: Use shape to represent certain information encoding
	- Color icons: Use color icons to encode more information
	- Tile bars: Use small icons to represent the relevant feature vectors in document retrieval
- A way to display variables on a two-dimensional surface
	- Let x be eyebrow slant, y be eye size, z be nose length
- The figure shows faces produced using ten characteristics: head eccentricity, eye size, eye spacing, eye eccentricity, pupil size, eyebrow slant, nose size, mouth shape, mouth size, and mouth opening):
	- Each assigned one of 10 possible values

## *Chernoff Faces example with the Iris dataset*

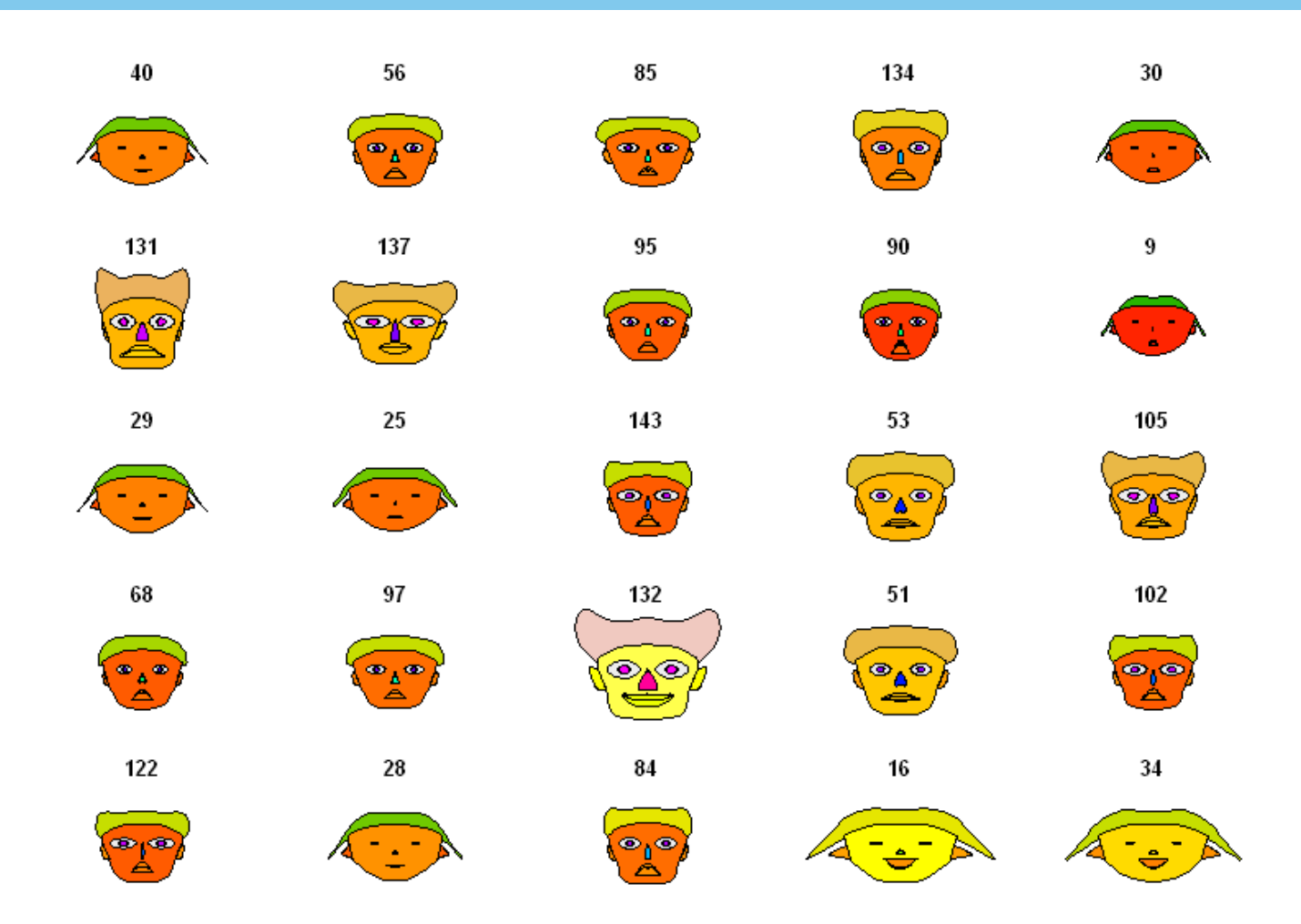

Can you see any pattern?

# *Chernoff Faces example with the Iris dataset*

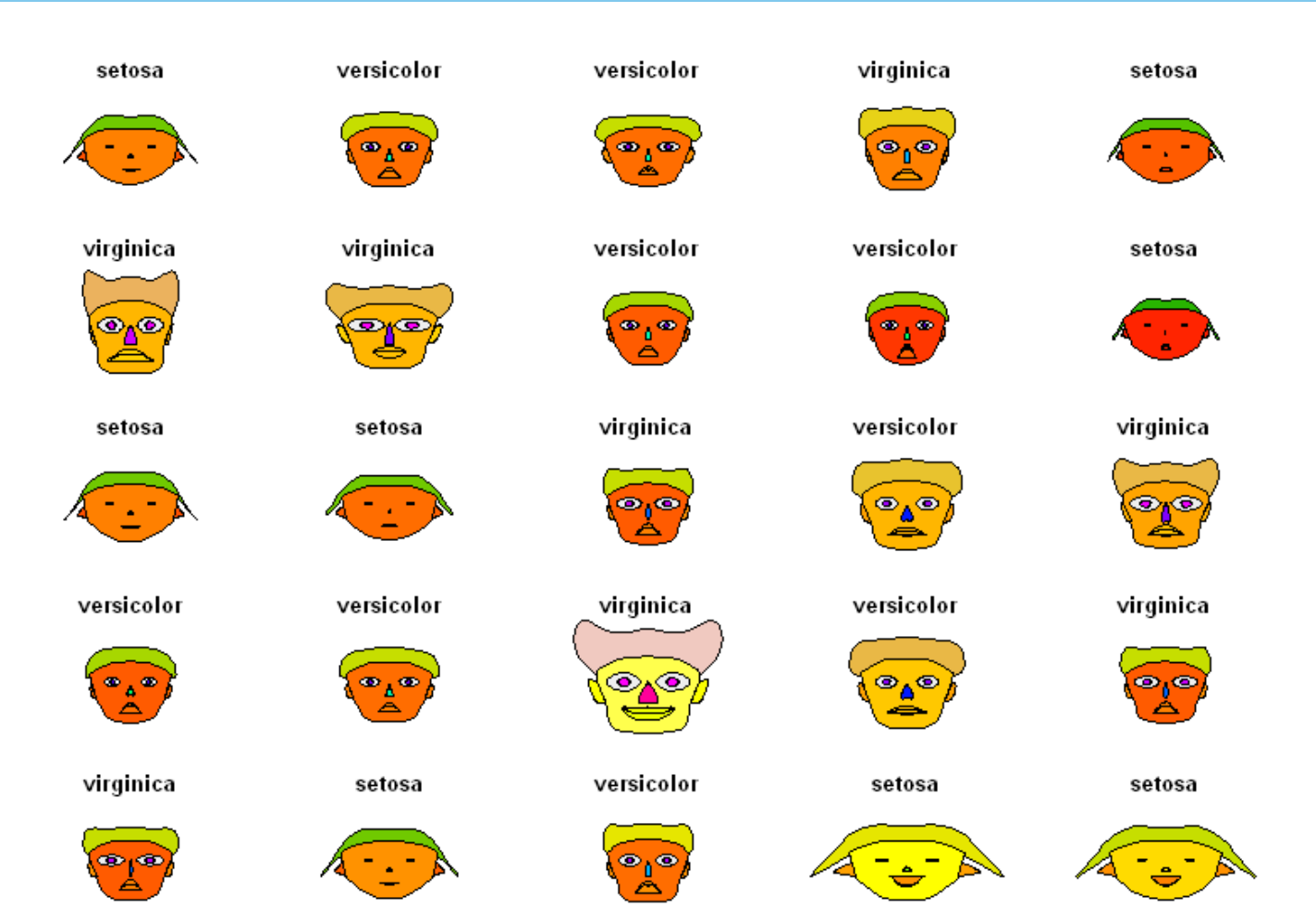

#### *Salience*

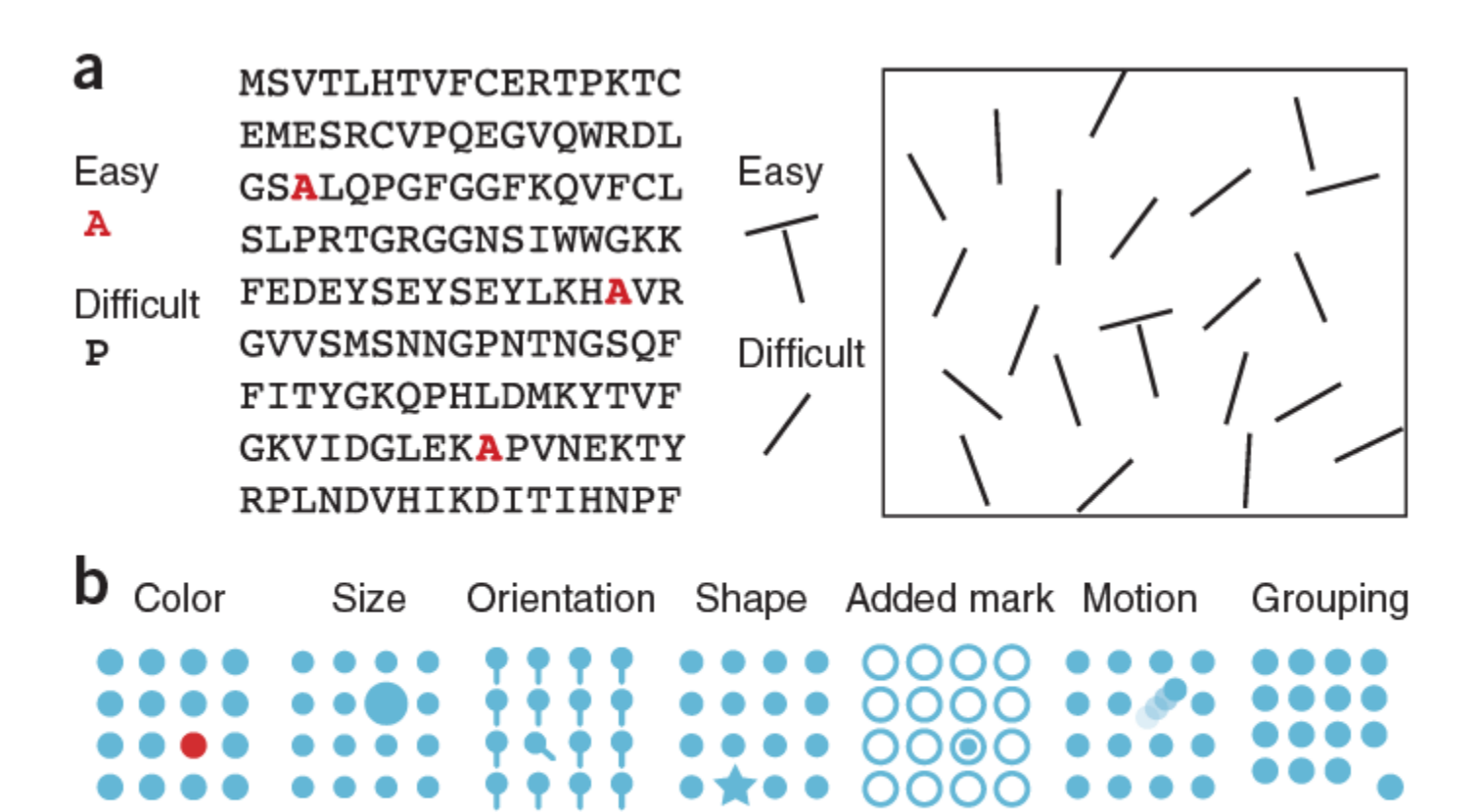

**Figure 1** Salience through visual features. (a) Certain elements can be seen in a single glance, whereas others are difficult to find. (b) Examples of visual features that make objects distinct.

**NATURE METHODS** | VOL.7 NO.10 | OCTOBER 2010 | 773

## *Practicing*

- Take some time to practice the examples
	- [https://nbviewer.jupyter.org/github/eogasawara/mylibrary/blo](https://nbviewer.jupyter.org/github/eogasawara/mylibrary/blob/master/myExploratoryAnalysis.ipynb) b/master/myExploratoryAnalysis.ipynb
- Learn to use Jupyter with R
	- http://jupyter.org

# Data Preprocessing

## *Data Quality: Why Preprocess the Data?*

- Measures for data quality: A multidimensional view
	- Accuracy: correct or wrong, accurate or not
	- Completeness: not recorded, unavailable, ...
	- Consistency: some modified but some not, dangling, ...
	- Timeliness: timely update?
	- **E** Believability: how trustable the data are correct?
	- Interpretability: how easily the data can be understood?

## *Major Tasks in Data Preprocessing*

- Data cleaning
	- Fill in missing values, smooth noisy data, identify or remove outliers, and resolve inconsistencies
- **Data integration** 
	- Integration of multiple databases, data cubes, or files
- Data reduction
	- **Dimensionality reduction**
	- **Numerosity reduction**
	- Data compression
- Data transformation and data discretization
	- Normalization
	- Concept hierarchy generation
#### *Outlier removal based on boxplot*

- Interval for regular data  $[Q_1-1.5-1QR, Q_3+1.5-1QR]$ 
	- More conservative interval  $[Q_1 3 \cdot IQR, Q_3 + 3 \cdot IQR]$

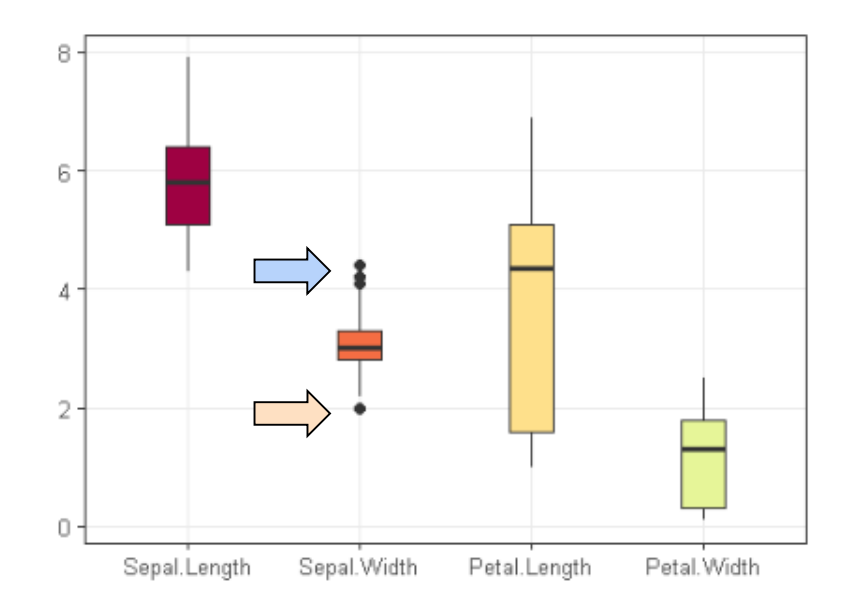

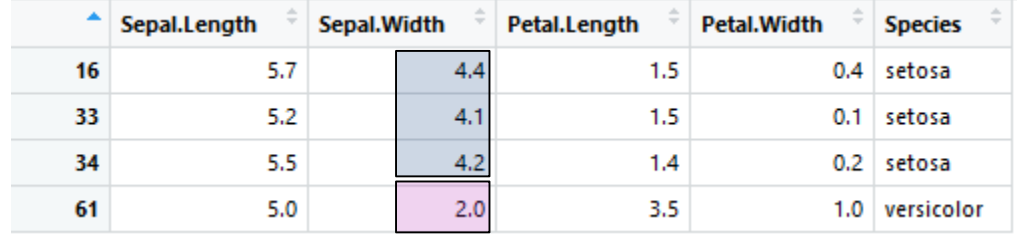

# *Handling Redundancy in Data Integration*

- Redundant data occur often when integration of multiple databases
	- Object identification: The same attribute or object may have different names in different databases
	- Derivable data: One attribute may be a "derived" attribute in another table, e.g., annual revenue
- Redundant attributes may be able to be detected by correlation analysis and covariance analysis
- Careful integration of the data from multiple sources may help reduce/avoid redundancies and inconsistencies and improve mining speed and quality

### *Correlation Analysis (Numeric Data)*

■ Correlation coefficient (Pearson's product moment coefficient)

$$
r_{A,B} = \frac{\sum_{i=1}^{n} (a_i - \bar{A})(b_i - \bar{B})}{(n-1)\sigma_A \sigma_B} = \frac{\sum_{i=1}^{n} (a_i b_i) - n\bar{A}\bar{B}}{(n-1)\sigma_A \sigma_B}
$$

where n is the number of tuples, and are the respective means of A and B,  $\sigma$ <sub>A</sub> and  $\sigma$ <sub>B</sub> are the respective standard deviation of A and B, and  $\Sigma(a_i b_i)$  is the sum of the AB crossproduct.

- **If**  $r_{A,B} > 0$ , A and B are positively correlated (A's values increase as B's). The higher, the stronger correlation.
- $r_{A,B} = 0$ : independent;  $r_{AB} < 0$ : negatively correlated

#### *Visually Evaluating Correlation*

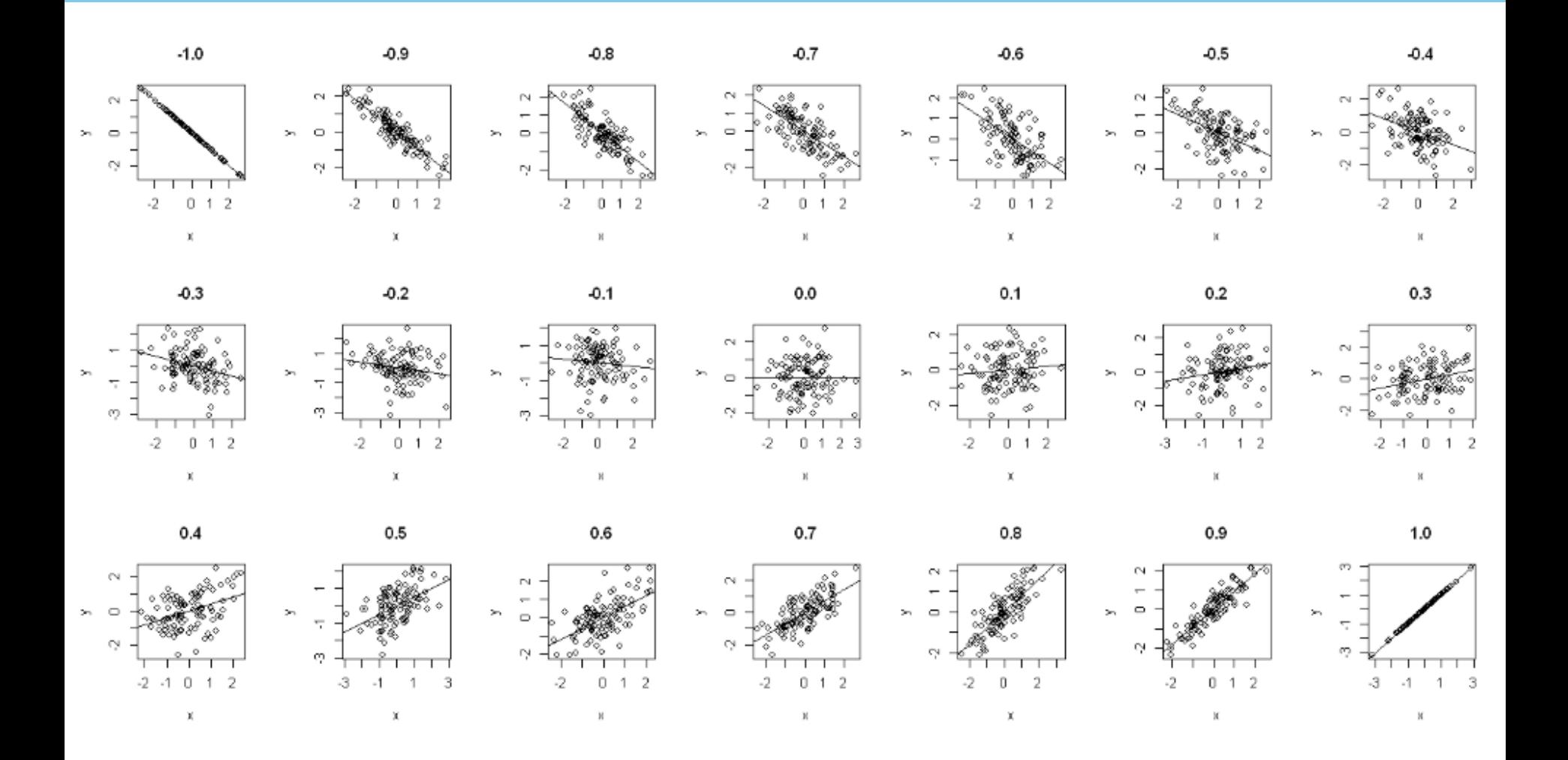

# *Sampling*

- Sampling: obtaining a small sample s to represent the whole data set N
- Allow a mining algorithm to run in complexity that is potentially sub-linear to the size of the data
- Key principle: Choose a representative subset of the data
	- Simple random sampling may have very poor performance in the presence of skew
	- Develop adaptive sampling methods, e.g., stratified sampling:
- Note: Sampling may not reduce database I/Os (page at a time)
- Simple random sampling
	- There is an equal probability of selecting any particular item
- Sampling without replacement
	- Once an object is selected, it is removed from the population
- Sampling with replacement
	- A selected object is not removed from the population
- Stratified sampling:
	- Partition the data set, and draw samples from each partition (proportionally, i.e., approximately the same percentage of the data)
	- Used in conjunction with skewed data

#### *Sampling: With or without Replacement*

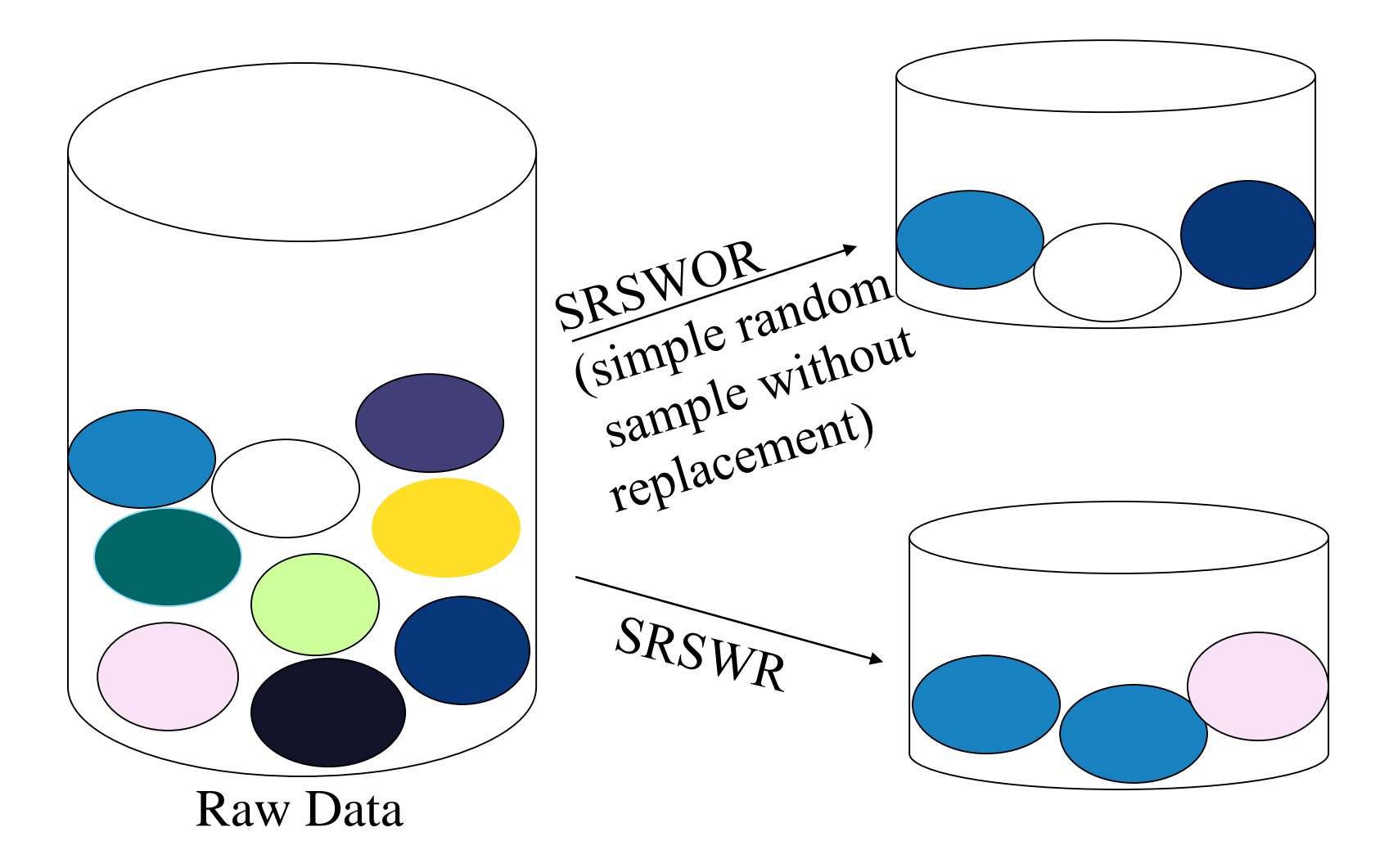

# *Sampling: Cluster or Stratified Sampling*

#### Raw Data Cluster/Stratified Sample

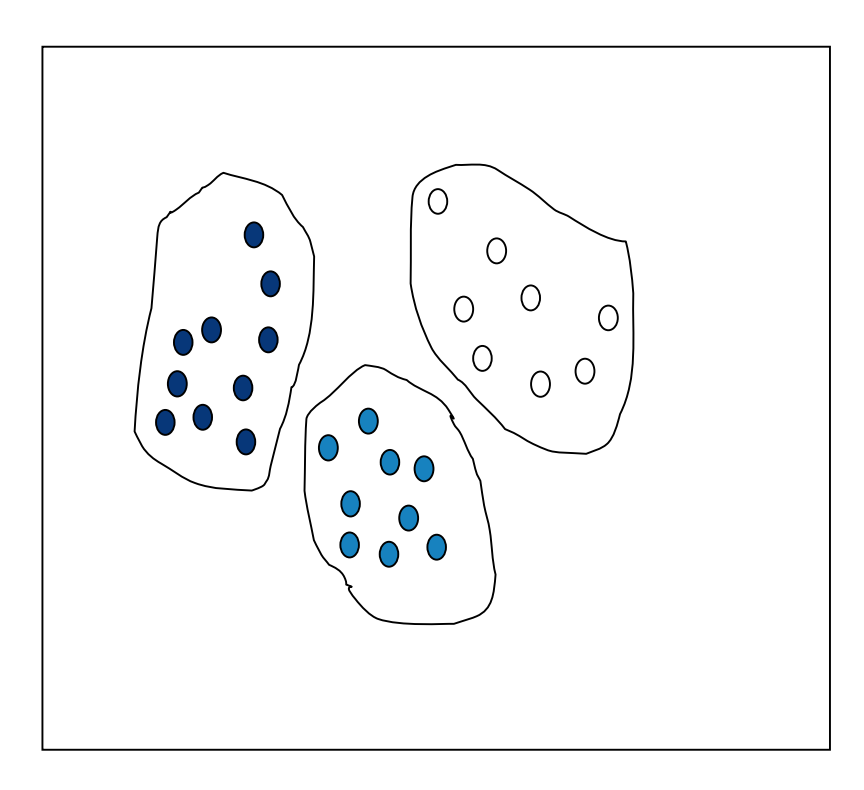

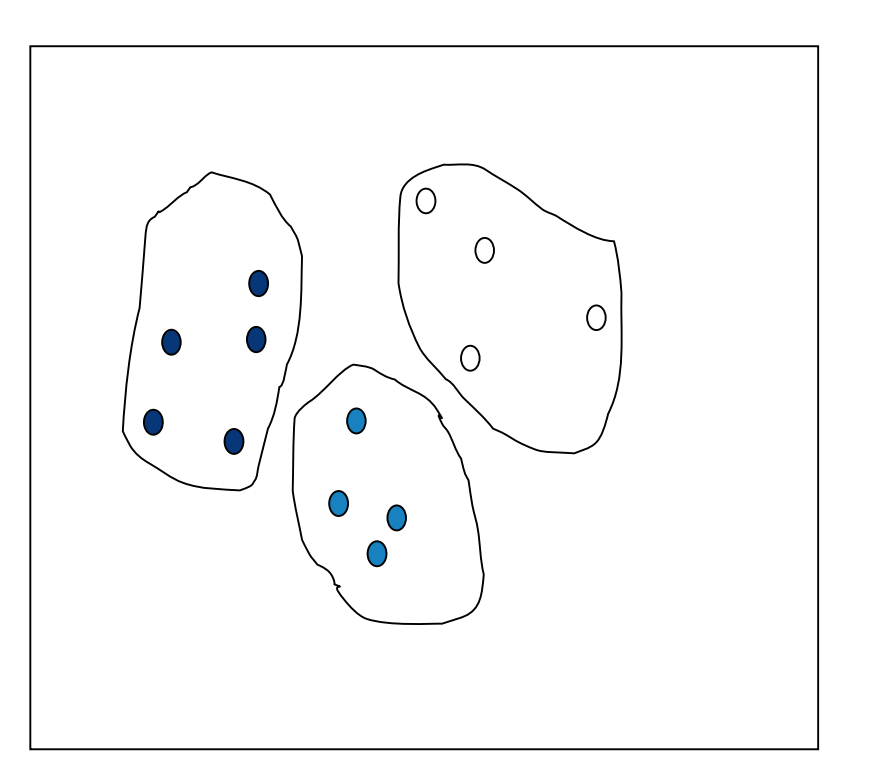

# *Sampling - Examples*

20%

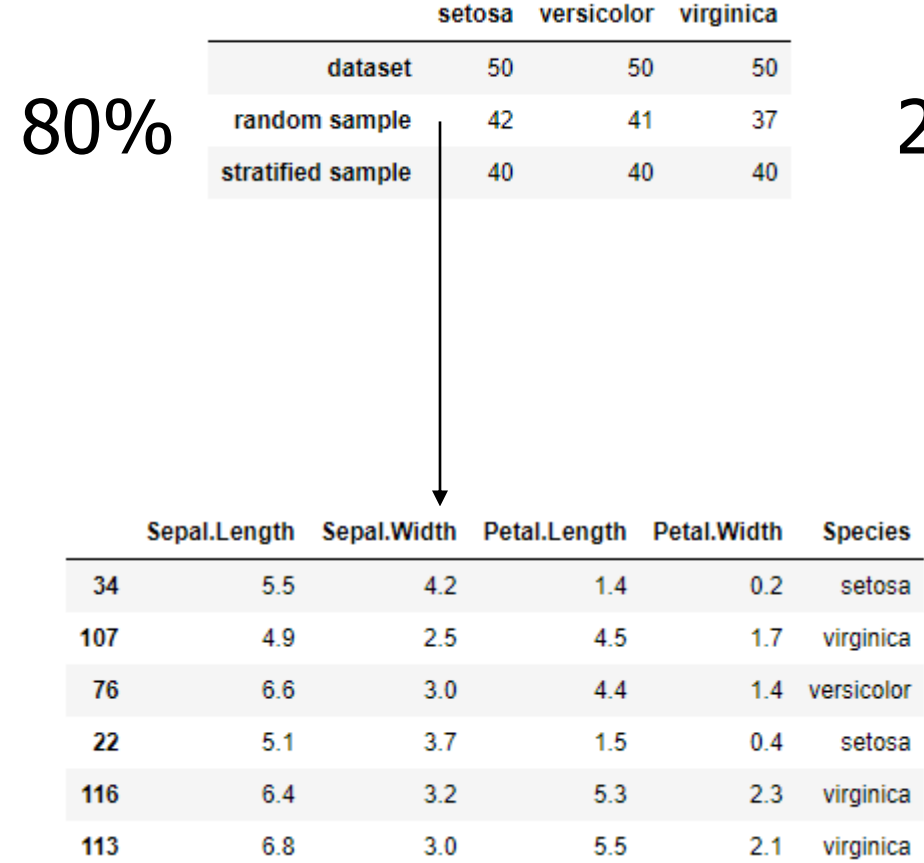

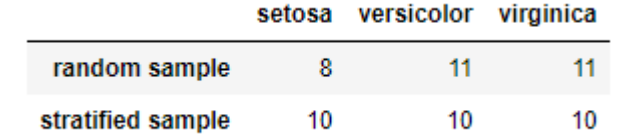

# *Data Transformation*

- $\blacksquare$  A function that maps the entire set of values of a given attribute to a new set of replacement values s.t. each old value can be identified with one of the new values
- Methods
	- Attribute/feature construction
		- New attributes constructed from the given ones
		- Complex aggregation
	- Normalization: Scaled to fall within a smaller, specified range
	- Discretization / Smoothing
	- Concept hierarchy climbing
	- **Categorical Mapping**

# *Normalization*

**E** Min-max normalization: to [nmin<sub>A</sub>, nmax<sub>A</sub>]

$$
nv = \frac{v - min_A}{max_A - min_A}(n max_A - n min_A) + n min_A
$$

▪ **Z-score normalization** (μ: mean, σ: standard deviation):

$$
\bullet \quad nv=\frac{v-\mu_A}{\sigma_A}
$$

- **Normalization by decimal scaling**
	- $nv = \frac{v}{10}$  $\frac{v}{10^{j}}$ , where j is the smallest integer such that max(|nv|) < 1
- **•** Let income range (\$12,000,\$98,000) with  $\mu$  = 54,000, σ = 16,000, then \$73,600
	- is mapped to  $\frac{73600 12000}{000000}$ 98000−12000  $1 - 0$ ) + 0 = 0.716 using min-max (0-1)
	- is mapped to  $\frac{73600 54000}{16000}$ 16000  $= 1.225$  using z-score
	- Is mapped to  $\frac{v}{10}$ 106  $= 0.736$  using decimal scaling

#### *Normalization*

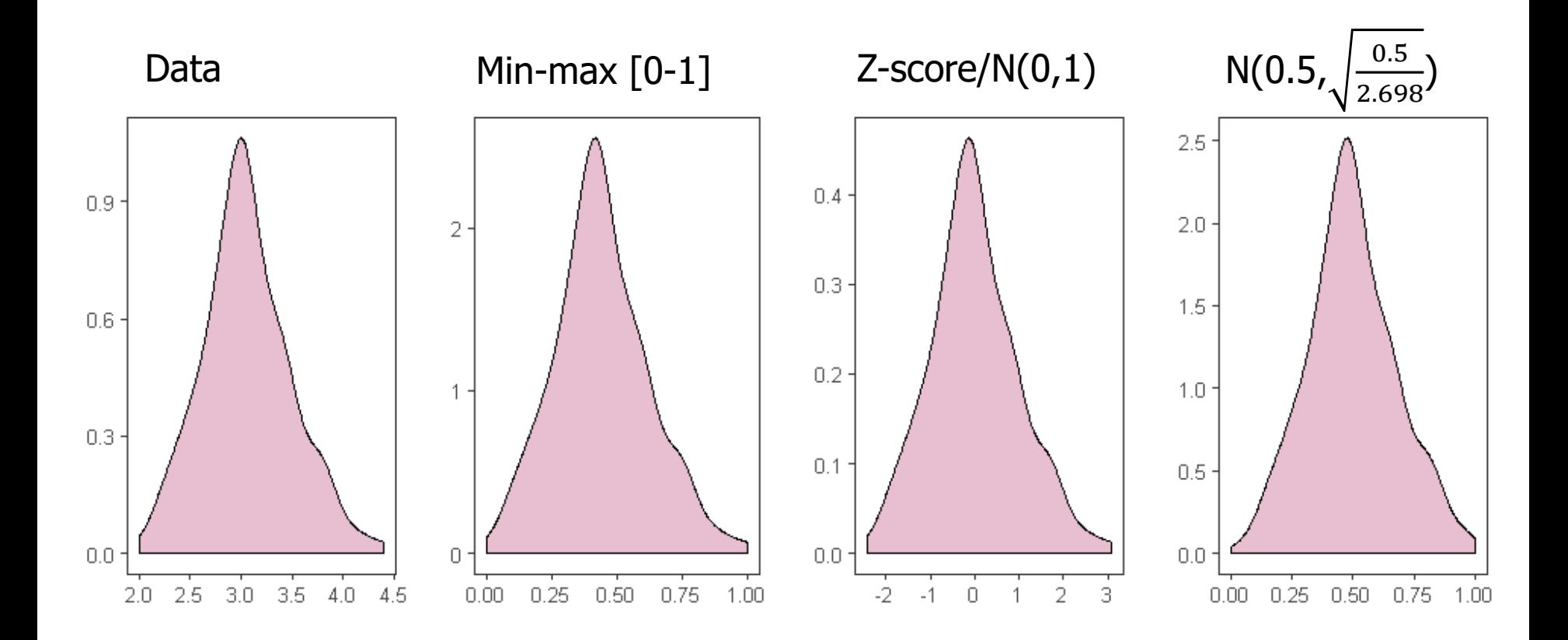

#### *Discretization & Smoothing*

- Discretization is the process of transferring continuous functions, models, variables, and equations into discrete counterparts
- **E** Smoothing is a technique that creates an approximating function that attempts to capture important patterns in the data while leaving out noise or other fine-scale structures/rapid phenomena
- A important part of the discretization/smoothing is to set up bins for proceeding the approximation

## *Binning methods for data smoothing*

- Equal-width (distance) partitioning
	- Divides the range into N intervals of equal size: uniform grid
	- if A and B are the lowest and highest values of the attribute, the width of intervals will be:  $W = (B - A)/N$
	- **The most straightforward, but outliers may dominate** presentation
	- Skewed data is not handled well
- Equal-depth (frequency) partitioning
	- Divides the range into N intervals, each containing approximately same number of samples
	- Good data scaling
	- Managing categorical attributes can be tricky

#### *Binning methods for data smoothing*

- Sorted data for price (in dollars):
	- 4, 8, 9, 15, 21, 21, 24, 25, 26, 28, 29, 34
- Binning of size 3
	- Partition of equal-length: (34-4)/3
		- **Bin 1 [4-13]: 4, 8, 9**
		- $\blacksquare$  Bin 2 [14-23]: 15, 21, 21
		- Bin 3 [23-34]: 24, 25, 26, 28, 29, 34
	- Partition into equal-frequency (equi-depth) bins:
		- $\blacksquare$  Bin 1: 4, 8, 9, 15
		- $\blacksquare$  Bin 2: 21, 21, 24, 25
		- Bin 3: 26, 28, 29, 34
		- Smoothing by bin means:
			- $\blacksquare$  Bin 1: 9, 9, 9, 9
			- Bin 2: 23, 23, 23, 23
			- Bin 3: 29, 29, 29, 29
		- Smoothing by bin boundaries:
			- $\blacksquare$  Bin 1: 4, 4, 4, 15
			- Bin 2: 21, 21, 25, 25
			- Bin 3: 26, 26, 26, 34

# *Influence on binning during data smoothing techniques*

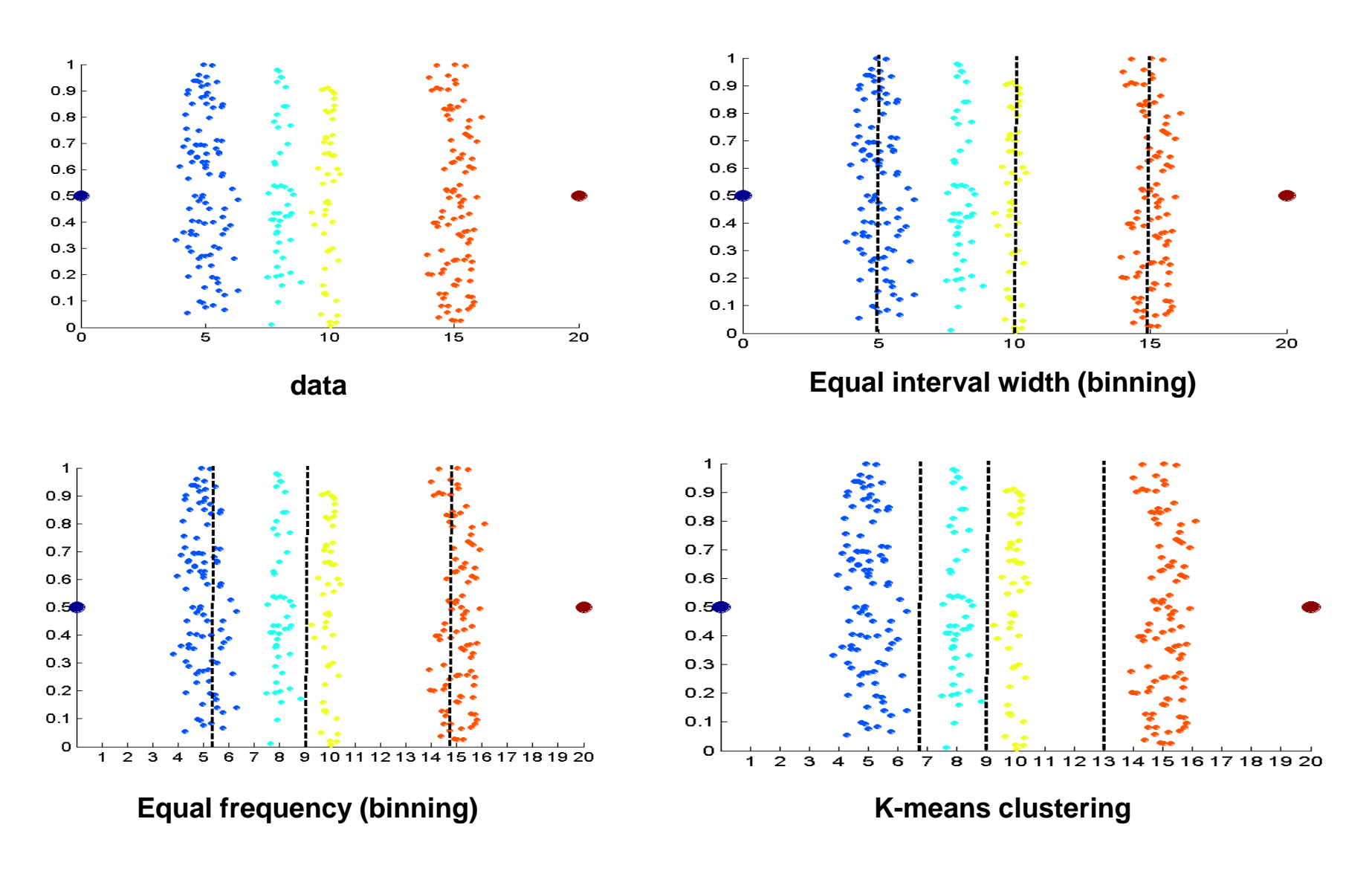

# *Categorical Mapping*

- n binary derived inputs: one for each value of the original attribute
	- This 1-to-N mapping is commonly applied when N is relatively small
- As N grows, the number of inputs to the model increases and consequently the number of parameters to be estimated increases
	- Thus, this method is not applicable to high-cardinality attributes with hundreds or thousands of distinct values

# *Example Categorical Mapping*

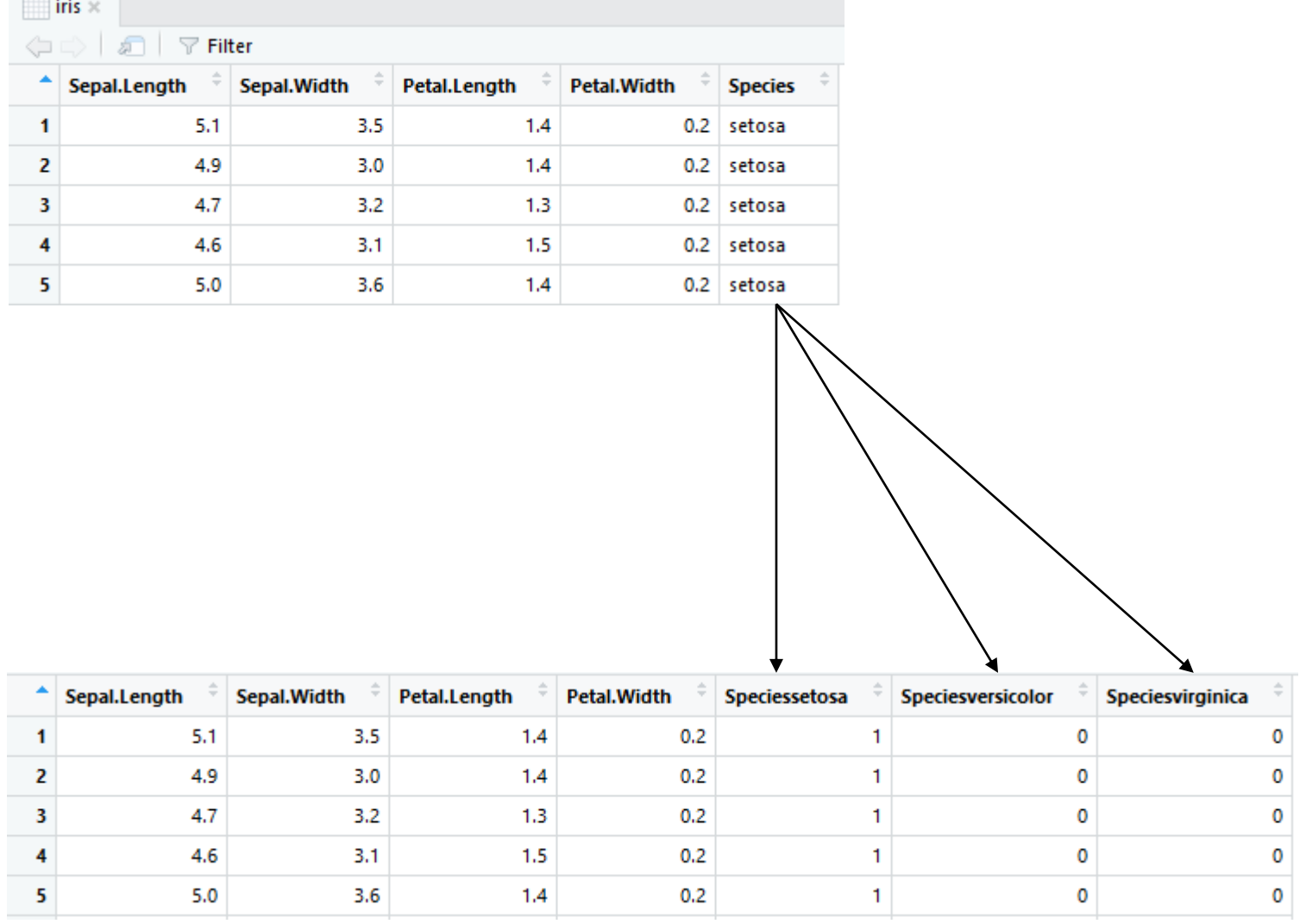

# *Practicing*

- Take some time to practice the examples
	- [https://nbviewer.jupyter.org/github/eogasawara/mylibrary/blo](https://nbviewer.jupyter.org/github/eogasawara/mylibrary/blob/master/myPreprocessing.ipynb) b/master/myPreprocessing.ipynb

# Regression

# *Regression Models*

- **Example 21 Linear regression** 
	- Data modeled to fit a straight line
	- **Often uses the least-square method to fit the line**
- Multiple regression
	- **E** Allows a response variable Y to be modeled as a linear function of the multidimensional feature vector

# *Regression Analysis*

- A collective name for techniques for the modeling and analysis of numerical data consisting
	- values of a dependent variable (also called response variable or measurement)
	- one or more independent variables
- The parameters are estimated to give a "best fit" of the data
- Most commonly the best fit is evaluated by using the least squares method, but other criteria have also been used

Used for prediction (including forecasting of time-series data), inference, hypothesis testing, and modeling of causal relationships

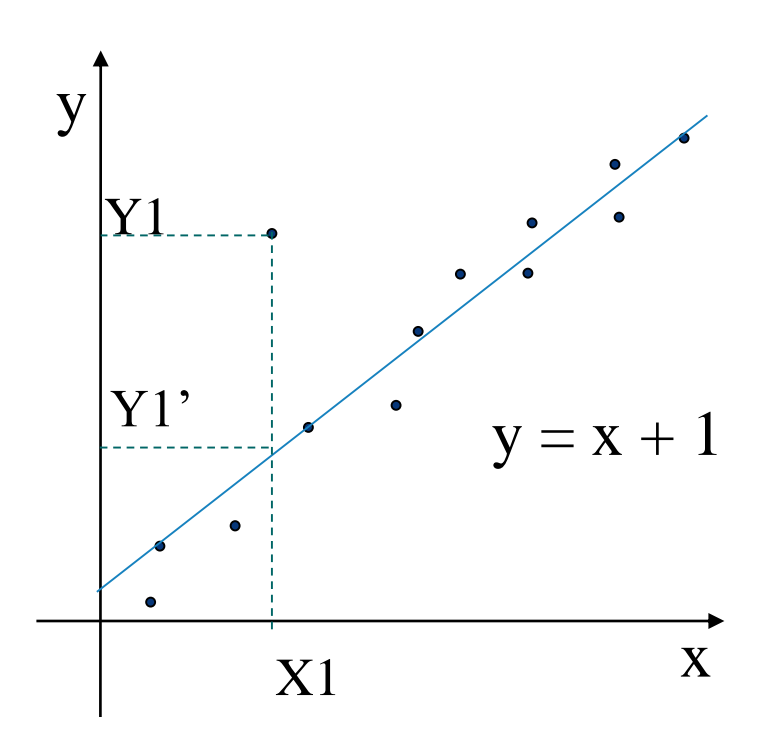

# *Types of regression models*

- Linear regression:  $Y = w X + b$ 
	- Two regression coefficients, w and b, specify the line and are to be estimated by using the data at hand
	- Using the least squares criterion to the known values of  $Y_1$ ,  $Y_2$ , ...,  $X_1, X_2, ...$
- **E** Multiple regression:  $Y = b_0 + b_1 X_1 + b_2 X_2$ 
	- Many nonlinear functions can be approximated by the above
- Polynomial regression:  $Y = b_0 + b_1 X_1 + b_2 X_1^2$

#### *Boston dataset*

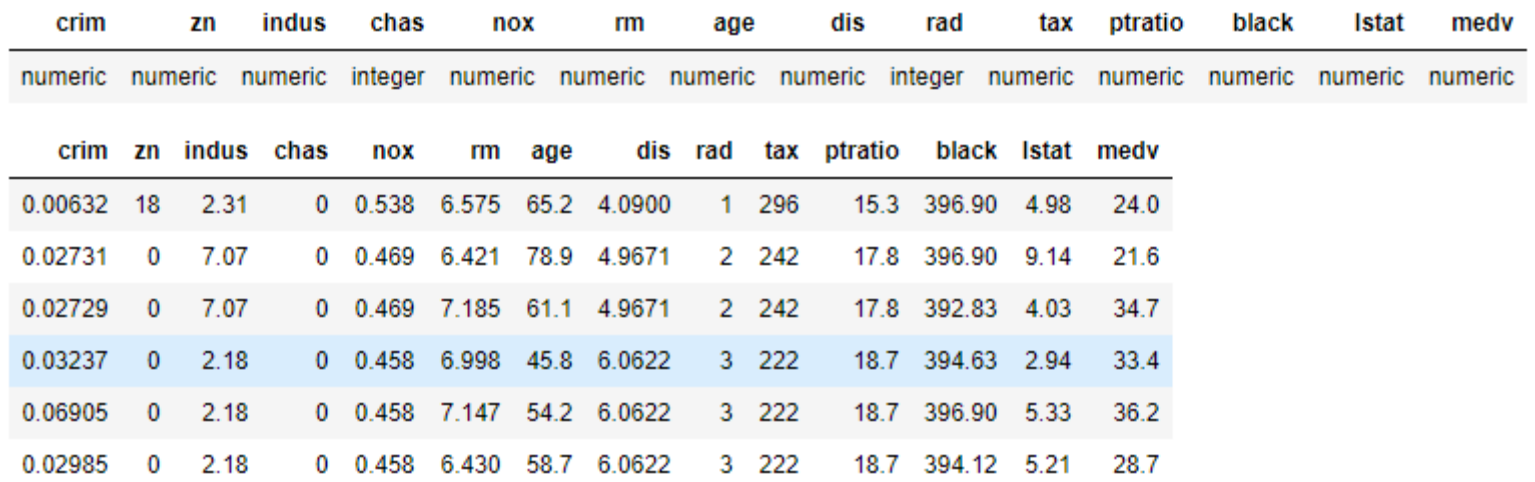

# *Fitting a first model*

- Explaining house price using lower status population variable
- *Im* builds the model
- summary describes the significance of the built model

```
lm.fit = lm(medv ~ listat, data = Boston)summary(lm.fit)
Call:lm(formula = medv ~ Mlistat, data = Boston)Residuals:
   Min
           10 Median 30
                               Max
-15.168 - 3.990 - 1.318 2.034 24.500
Coefficients:
          Estimate Std. Error t value Pr(>|t|)-0.95005  0.03873  -24.53  <2e-16 ***
lstat
---
Signif. codes: 0 '***' 0.001 '**' 0.01 '*' 0.05 '.' 0.1 ' ' 1
Residual standard error: 6.216 on 504 degrees of freedom
Multiple R-squared: 0.5441, Adjusted R-squared: 0.5432
F-statistic: 601.6 on 1 and 504 DF, p-value: \langle 2.2e-16
```
# *Prediction*

- The *predict* function makes predictions from the adjusted model
- The predictions can be presented with either confidence and prediction intervals
	- These intervals can be analyzed at https://statisticsbyjim.com/hypothesis-testing/confidenceprediction-tolerance-intervals/

 $predict(lm.fit, data-frame(lstat = (c(5, 10, 15)))$ , interval = "confidence") predict( $lm$ , fit, data. frame( $lstat = (c(5, 10, 15))$ ), interval = "prediction")

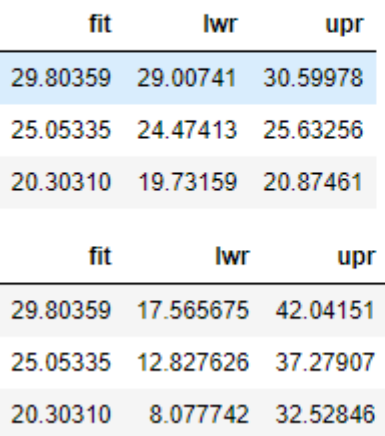

# *Plotting the regression model*

- Good practice to plot the regression model
- Enables us to have a feeling of its quality

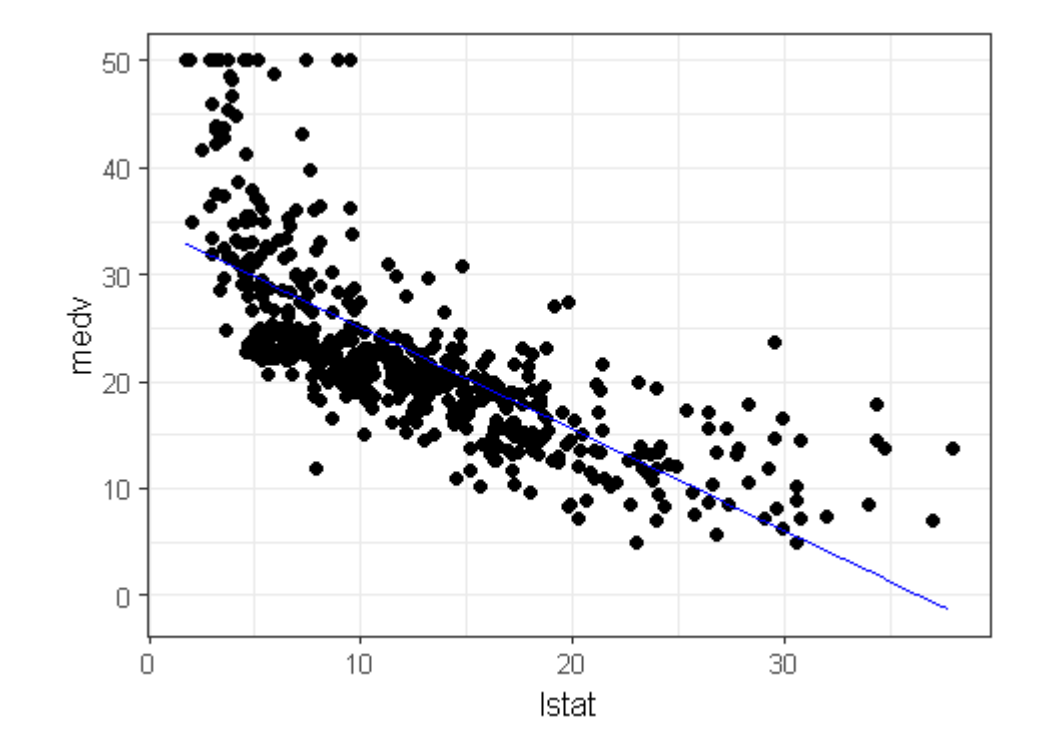

# *Polynomial regression*

- It is possible to introduce polynomial dimensions of independent data
	- $\blacksquare$  It is important to notice that it is still a linear model

```
lm.fit p = lm(medv~listat+I(lstat^2), data=Boston)summary (lm.fit p)
Call:lm(formula = medv ~|~ 1stat + I(lstat^2), data = Boston)
Residuals:
    Min 10 Median 30
                                       Max
-15.2834 - 3.8313 - 0.5295 2.3095 25.4148
Coefficients:
            Estimate Std. Error t value Pr(>\vert t \vert)(Intercept) 42.862007  0.872084  49.15  <2e-16 ***
lstat -2.332821 0.123803 -18.84 <2e-16 ***
I(1stat^2) 0.043547 0.003745 11.63 <2e-16 ***
- -Signif. codes: 0 '***' 0.001 '**' 0.01 '*' 0.05 '.' 0.1 ' ' 1
Residual standard error: 5.524 on 503 degrees of freedom
Multiple R-squared: 0.6407, Adjusted R-squared: 0.6393
F-statistic: 448.5 on 2 and 503 DF, p-value: \langle 2.2e-16
```
#### *Plotting the polynomial regression*

■ It is only necessary to present the basic dimension

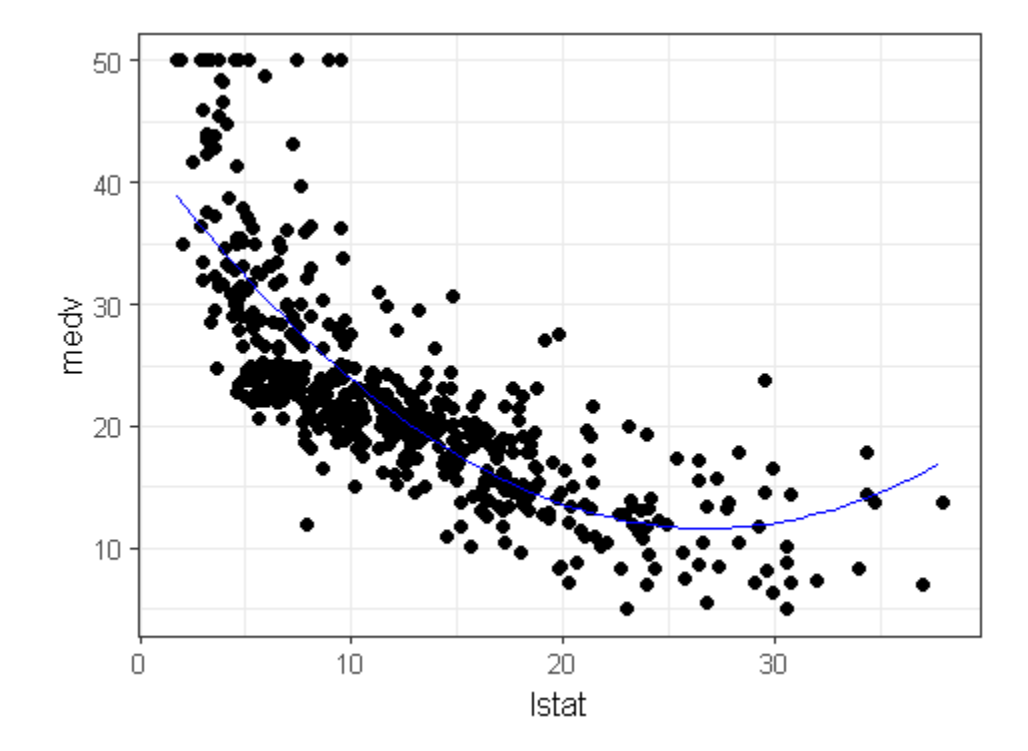

### *Assessing the polynomial regression*

- Using ANOVA
	- Null hypothesis: Both models are not different
		- $\blacksquare$  p-value > 5%
	- **EXP** Alternative hypothesis: They are different
		- $\blacksquare$  p-value < 5%

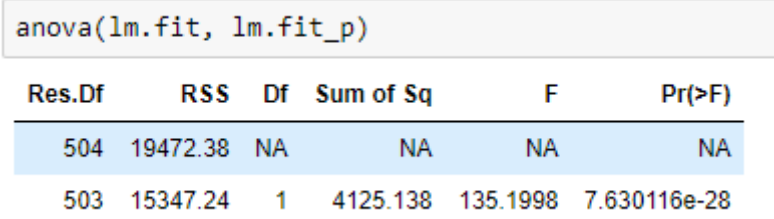

#### *Multiple regression*

■ It is possible to use more than one dimension for independent data

```
lm.fit2 =lm(medv~lstat+age, data=Boston)
summary (lm.fit2)
```
 $Call:$  $lm(formula = medv ~| ~1stat + age, data = Boston)$ Residuals: 10 Median 30 Min Max  $-15.981 - 3.978 - 1.283$  1.968 23.158 Coefficients: Estimate Std. Error t value  $Pr(>\vert t \vert)$  $-1.03207$  0.04819 -21.416 < 2e-16 \*\*\* lstat 0.03454 0.01223 2.826 0.00491 \*\* age  $- - -$ Signif. codes: 0 '\*\*\*' 0.001 '\*\*' 0.01 '\*' 0.05 '.' 0.1 ' ' 1 Residual standard error: 6.173 on 503 degrees of freedom Multiple R-squared: 0.5513, Adjusted R-squared: 0.5495 F-statistic:  $309$  on 2 and 503 DF, p-value:  $\langle 2.2e-16$ 

# *Plotting the surface of regression*

■ Explore from different angles ...

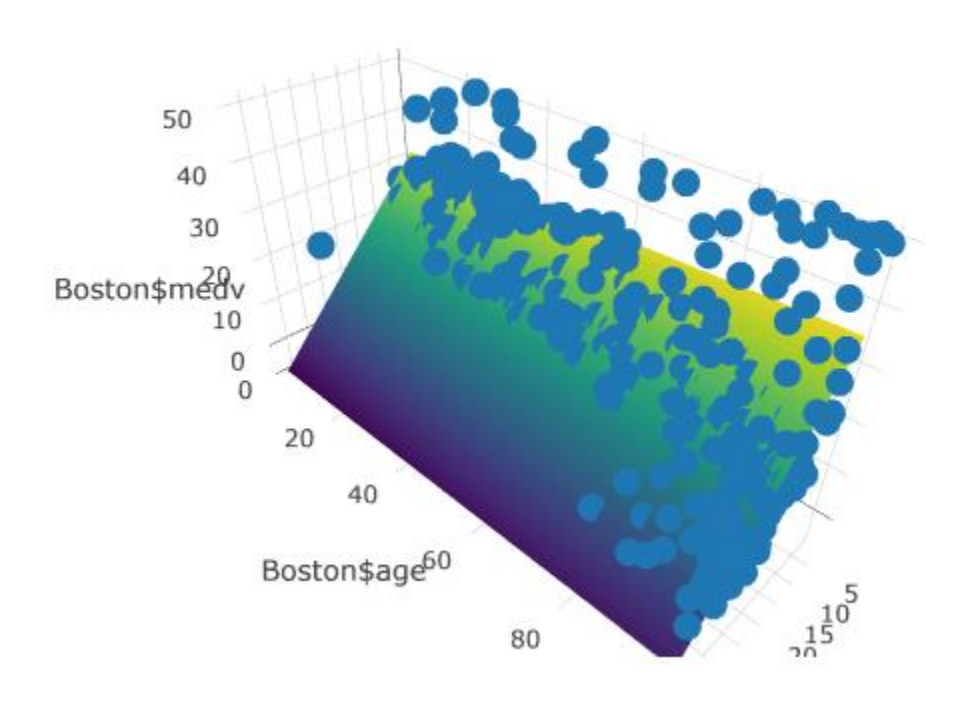

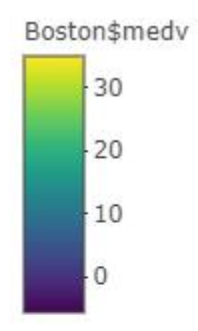

# *Checking the significance of the model*

■ Using ANOVA

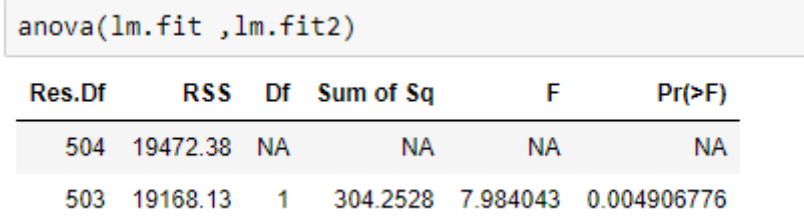

## *Logistic Regression*

#### ■ Classification

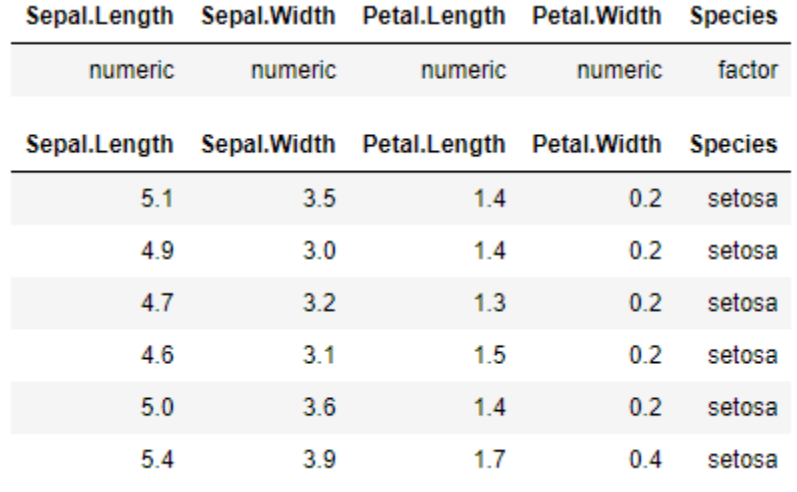

# *Simplifying the problem*

- Focus in one class prediction
	- Ex.: versicolor versus non-versicolor
		- 33% versus 67%

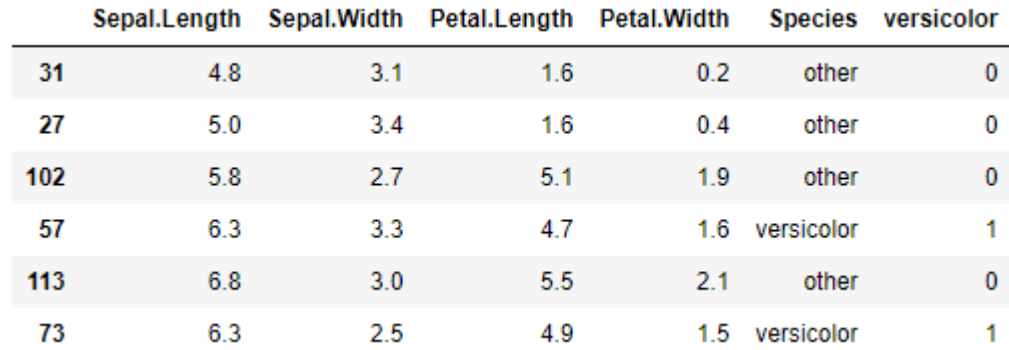

# *Building the model*

- Uses logistic regression
	- Using all variables except Species (class label!)
- Measuring the adjustment of the model

Creation of logistic regression model using all independent variables.

pred  $\leftarrow$  glm(versicolor  $\sim$  .-Species, data=train, family = binomial)

Measuring the level of ajustment using training data.

```
res <- predict(pred, train, type="response")
res \leftarrow as.integer(res \rangle= t)
table(res, train$versicolor)
```
res - 0  $\mathbf{1}$ 0609 1 20 31
### Measuring the performance of the model

**• Prediction** 

```
res <- predict(pred, test, type="response")
res \leftarrow res \rangle = ttable(res, test$versicolor)
```

```
\theta 1
res
 FALSE 15 6
 TRUE 5 4
```
## *Building a simpler model*

- Petal.Length and Petal.Width were more significant in the exploratory analysis
- During preprocessing, they also lead to lower entropy during discretization

Creation of logistic regression model using the independent variables with lower entropy during binning transformation.

pred  $\zeta$ - glm(versicolor ~ Petal.Length + Petal.Width, data=train, family = binomial)

Measuring the level of ajustment using training data.

```
res <- predict(pred, train, type="response")
res \leftarrow as.integer(res \leftarrow t)
table(res, train$versicolor)
```
 $res \theta 1$  $0,62,9$ 1 18 31

### Measuring the performance of the model

**• Prediction** 

res <- predict(pred, test, type="response") res  $\leftarrow$  as.integer(res  $\rangle$ = t) table(res, test\$versicolor)

 $res 0 1$ 0 16 2  $148$ 

## *Practicing*

- Take some time to practice the examples
	- [https://nbviewer.jupyter.org/github/eogasawara/mylibrary/blo](https://nbviewer.jupyter.org/github/eogasawara/mylibrary/blob/master/myRegression.ipynb) b/master/myRegression.ipynb

# Advertisement

## *CEFET/RJ*

Ph.D. and Master of Science

- Mechanical Engineering and Materials Technology
- Instrumentation and Applied **Optics**
- Production Engineering and **Systems**
- Science, Technology and Education Master of Science
- Computer Science
- Electrical Engineering
- Ethnic and Racial Relations
- Philosophy and Teaching

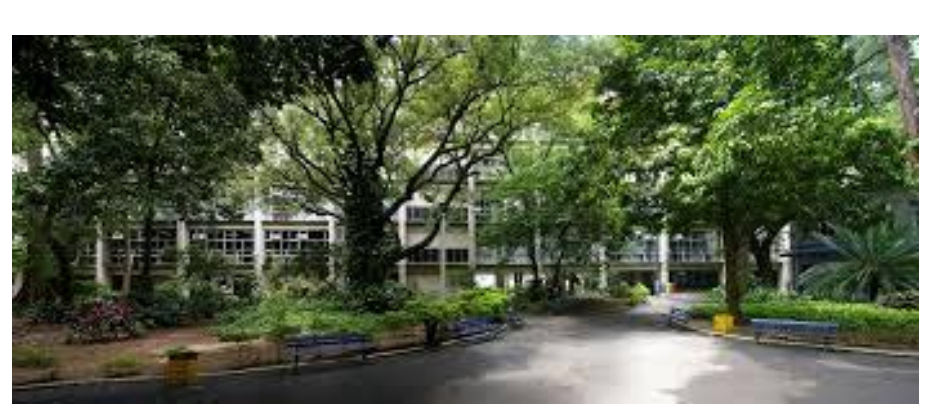

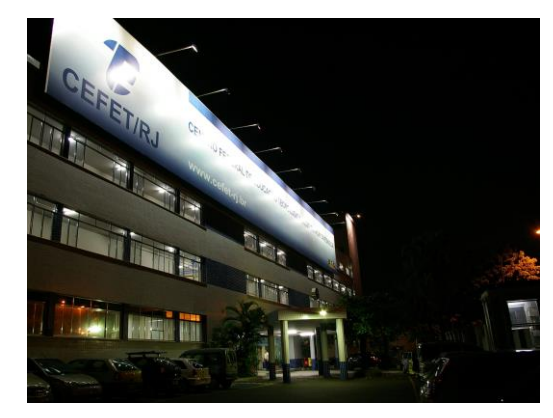

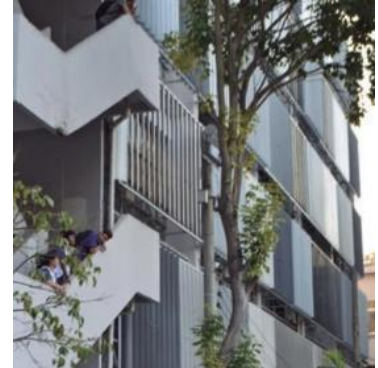

## *PPCIC - Computer Science*

Algorithms, Optimization, and Computational Modeling

- Algorithms, Combinatory, and Optimization
- Computational Modeling Applied to Science and **Engineering**
- Adaptive Networks
- Graph Theory and Applications

Data Management and Applications

- Data Integration, Management, and Workflows for Big Data
- Data Mining and Machine Learning
- Text Mining, Affective Computing and Behavior Analysis
- Systems and Applications

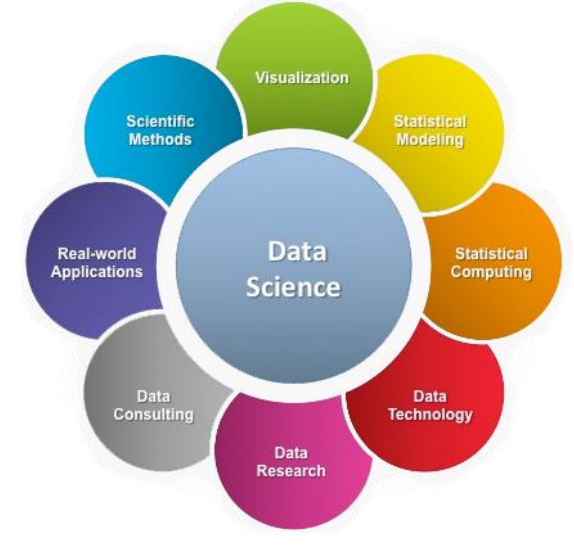

## *PPCIC - Computer Science*

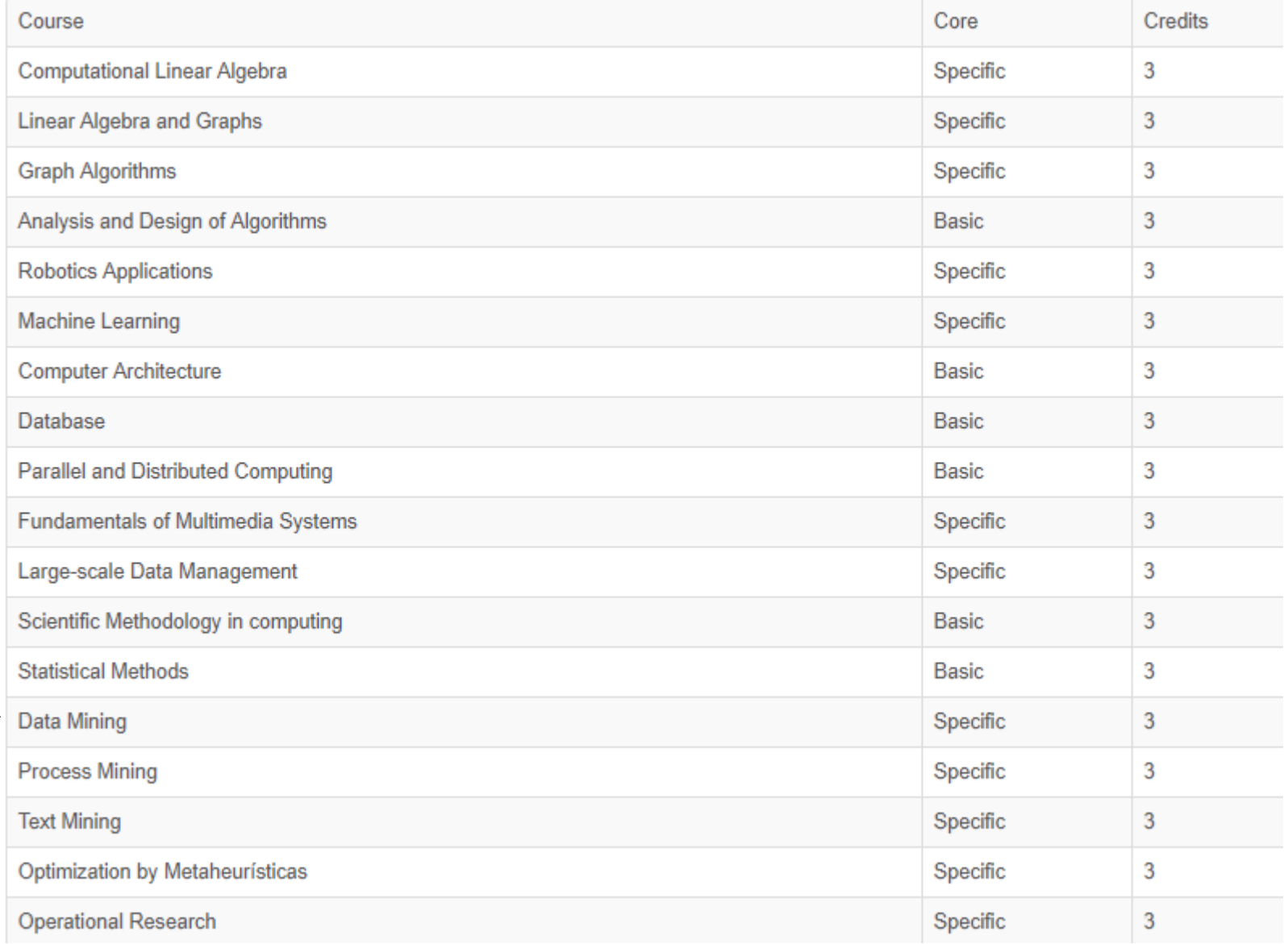

 $\implies$ 

### *Main References*

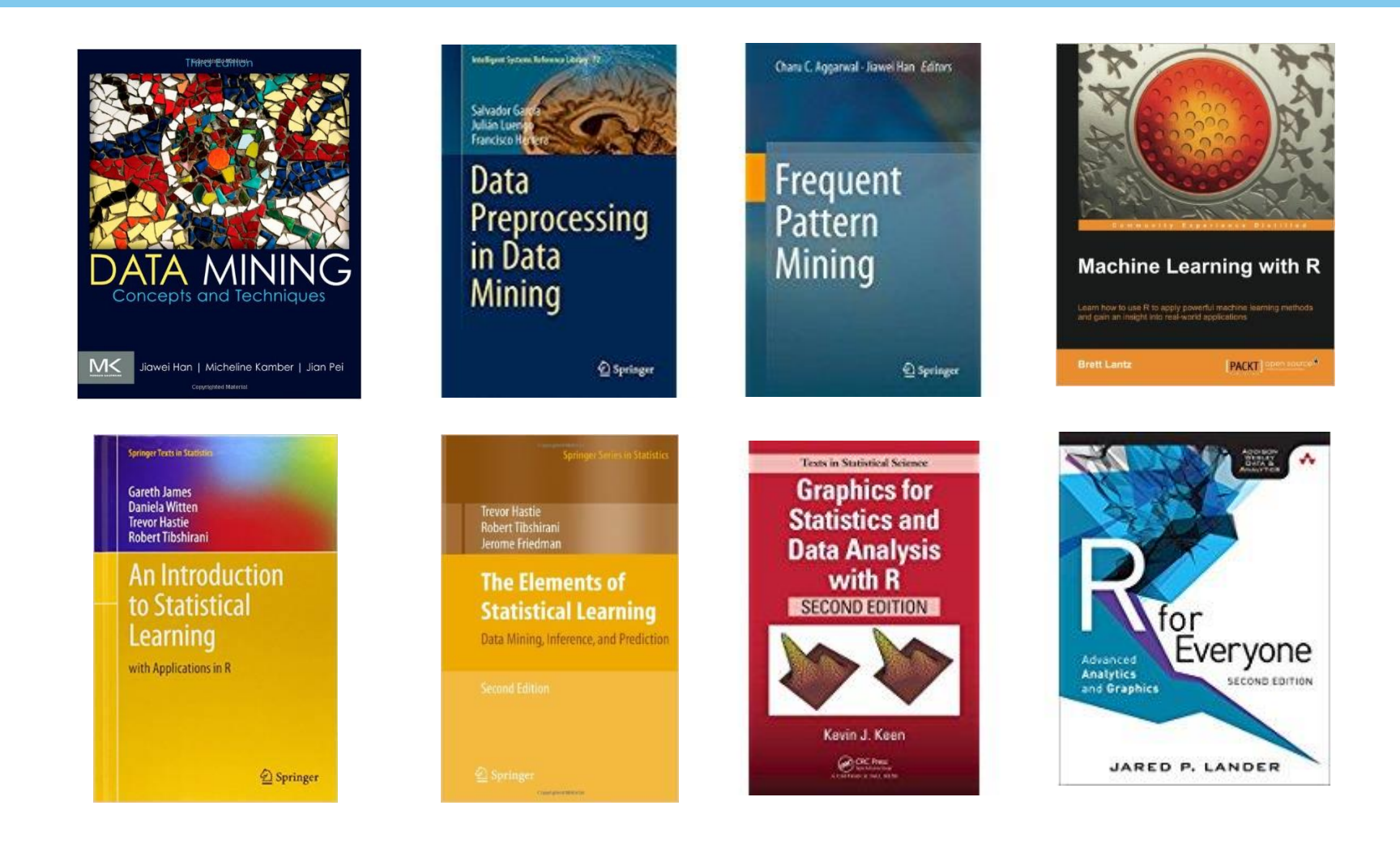